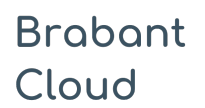

Standaardformulier

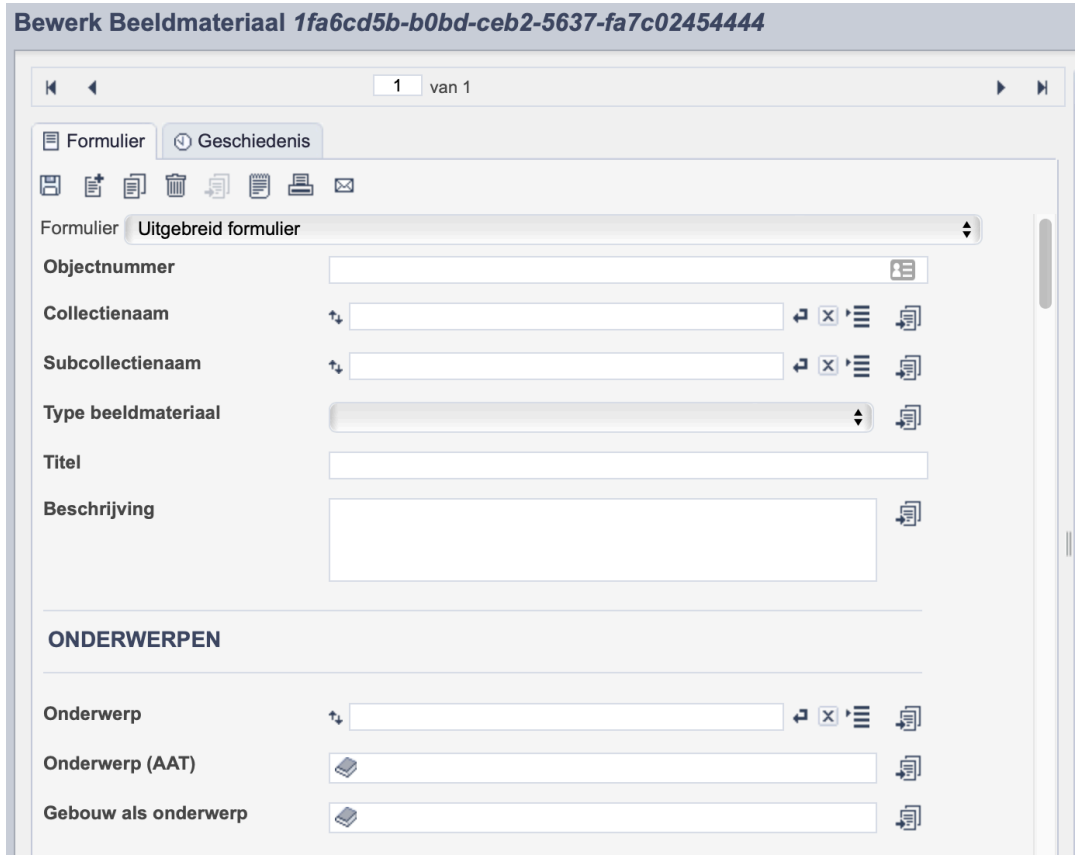

*Detail van het invulformulier in de entiteit 'Beeldmateriaal'.'*

In de entiteit Beeldmateriaal maak je records voor de afbeeldingen in je collectie. Het gaat dan bijvoorbeeld om foto's of dia's, maar ook om kaarten, affiches en tekeningen. De informatie over het beeldmateriaal leg je vast in de daarvoor gespecificeerde velden. Welke informatie in welke velden hoort en hoe je die invult vind je in dit document.

Aan elk record kun je een of meerdere foto's van de betreffende afbeelding koppelen. Wanneer je meerdere foto's van hetzelfde tafereel hebt, maak je per foto een apart record aan. Je legt namelijk de foto vast en niet het afgebeelde.

Bij het invullen van een record kun je kiezen tussen twee formulieren. Het standaardformulier biedt alle mogelijkheden om het record volgens (inter)nationale standaarden te beschrijven. Het uitgebreid formulier biedt alle velden uit het standaardformulier, inclusief extra administratieve velden.

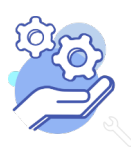

# Helptekst Entiteit Beeldmateriaal

# Overzicht van alle velden in de entiteit Beeldmateriaal

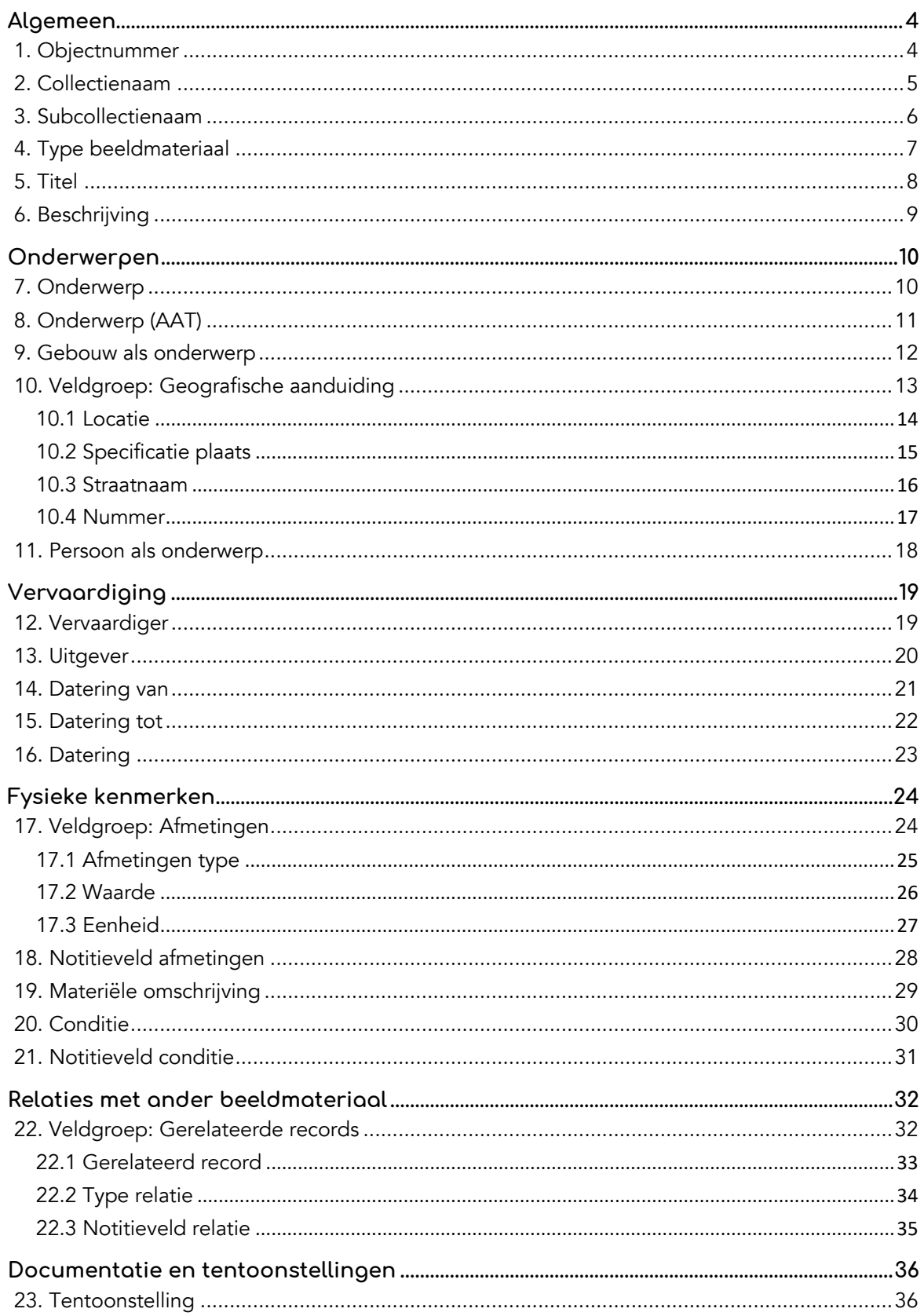

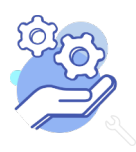

# Helptekst Entiteit Beeldmateriaal

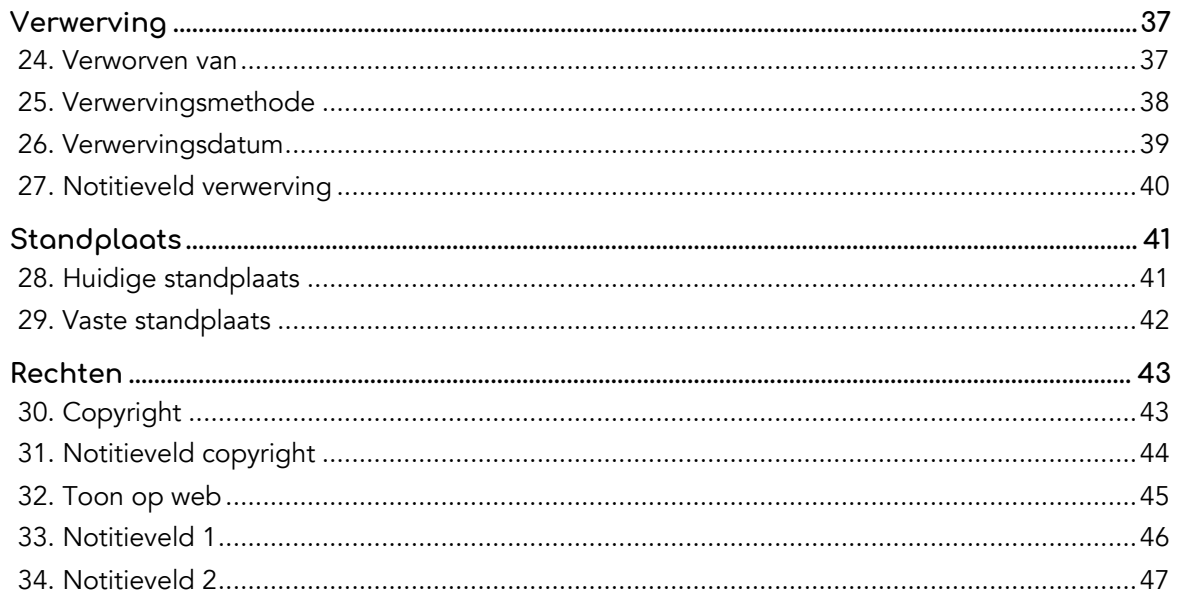

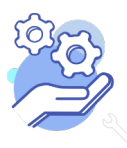

# **Algemeen**

# <span id="page-3-0"></span>1. Objectnummer

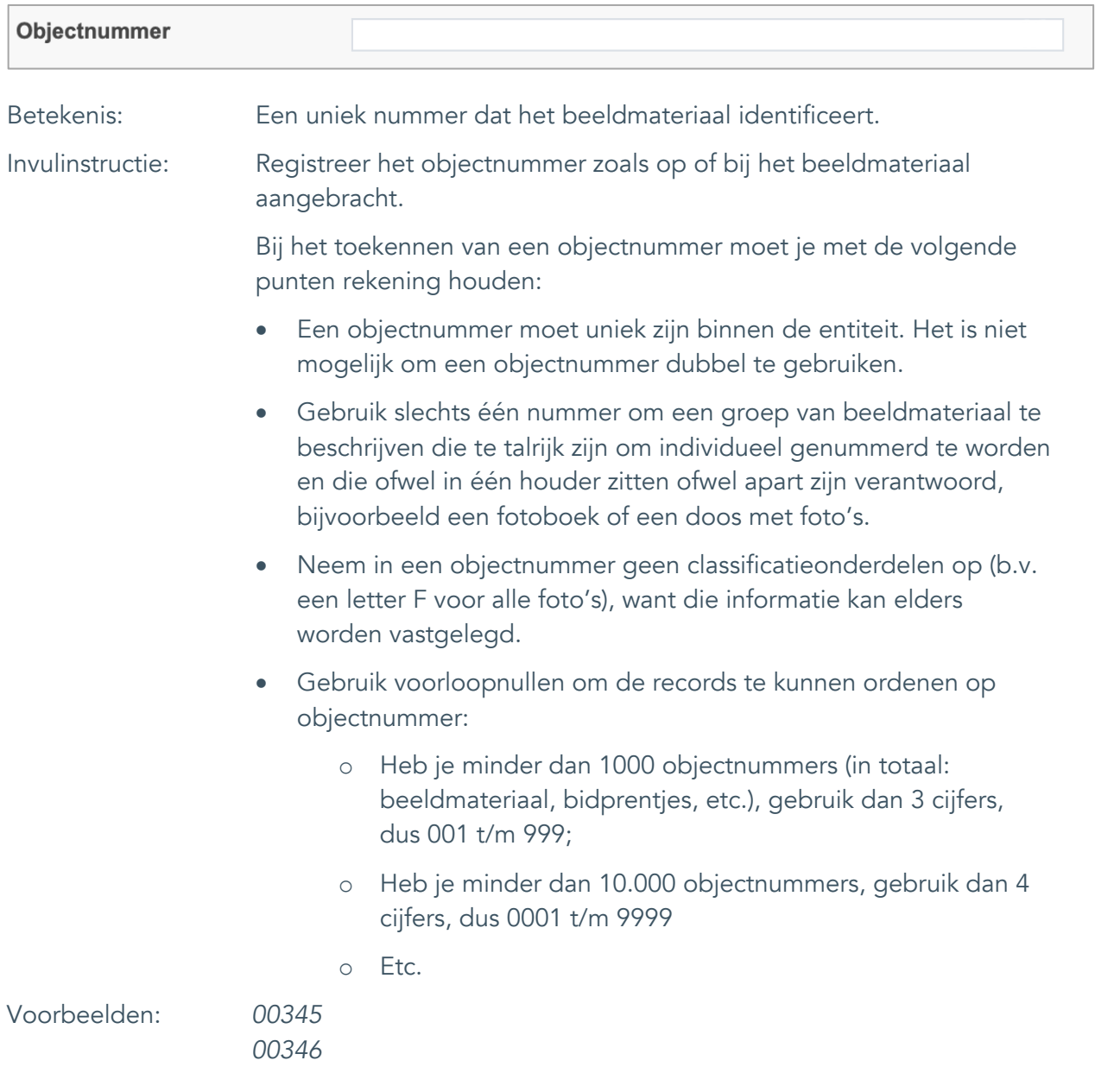

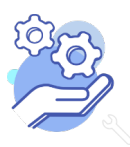

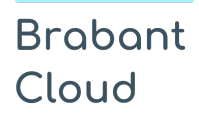

Standaardformulier

#### <span id="page-4-0"></span>2. Collectienaam

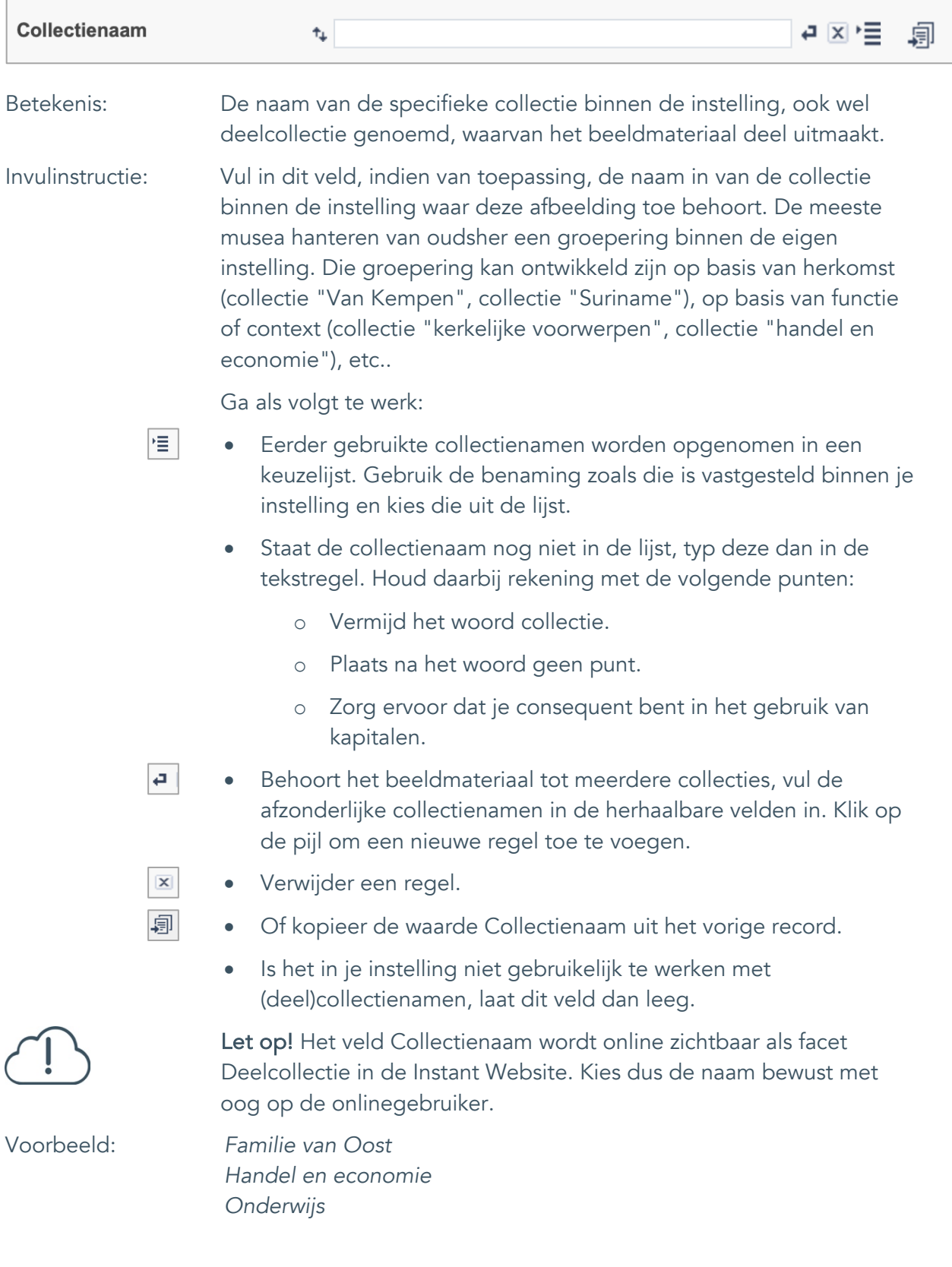

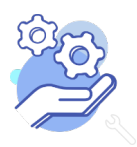

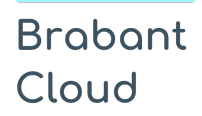

#### <span id="page-5-0"></span>3. Subcollectienaam

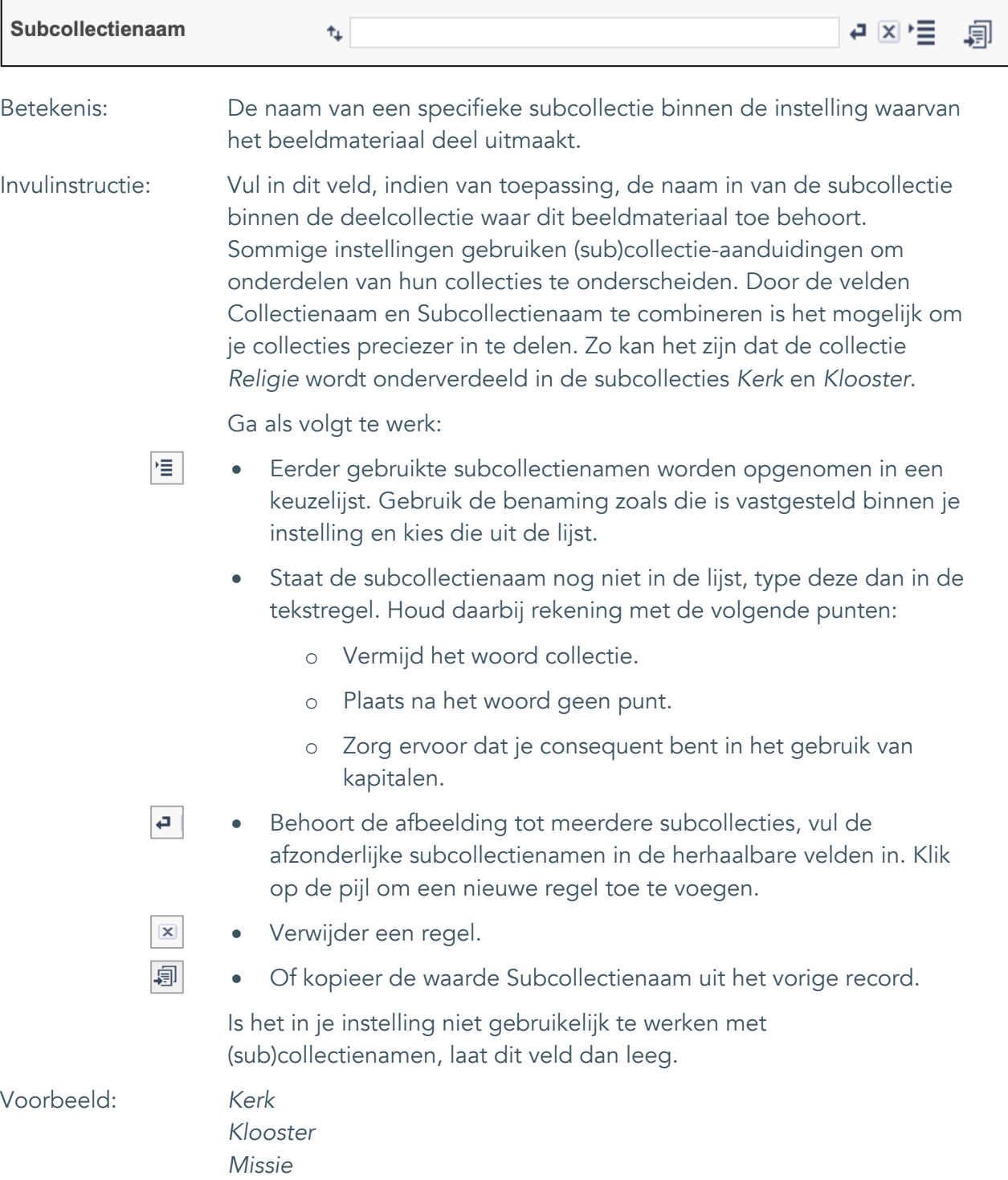

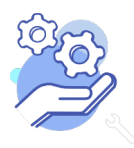

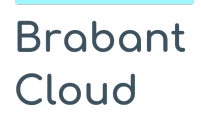

# <span id="page-6-0"></span>4. Type beeldmateriaal

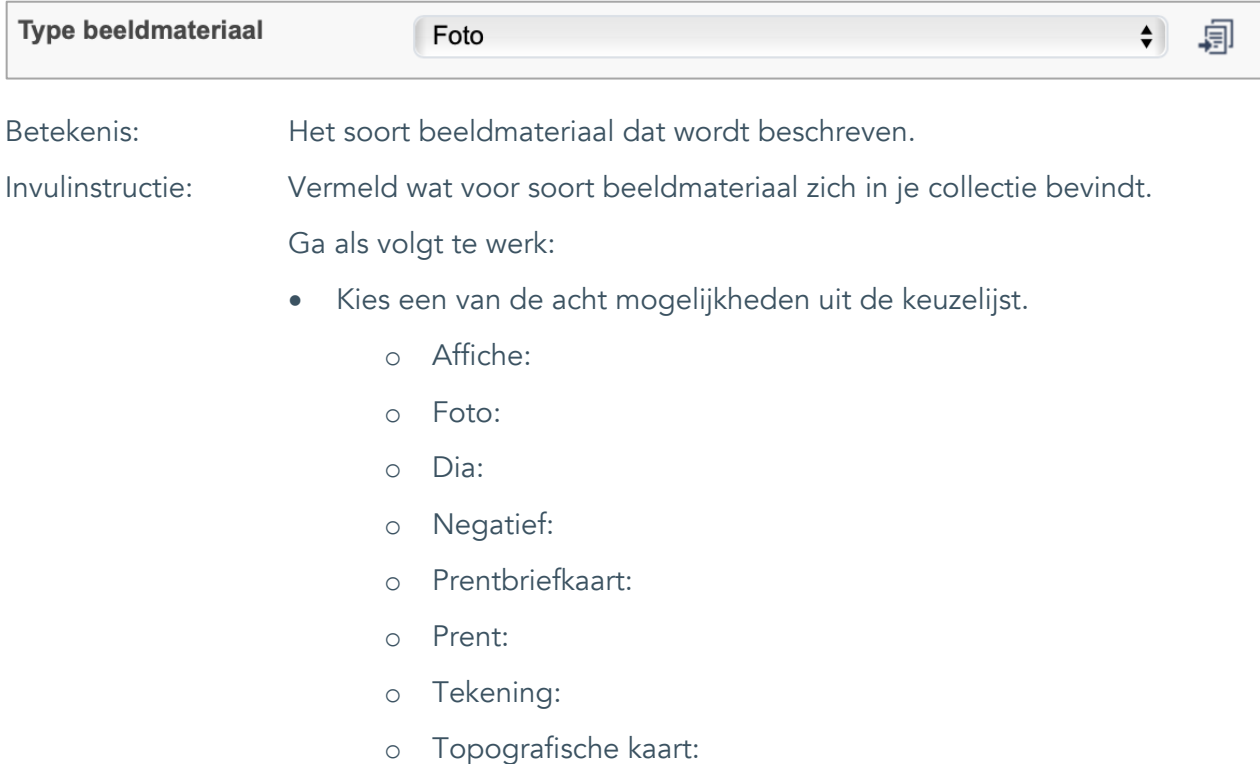

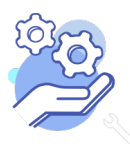

#### <span id="page-7-0"></span>5. Titel

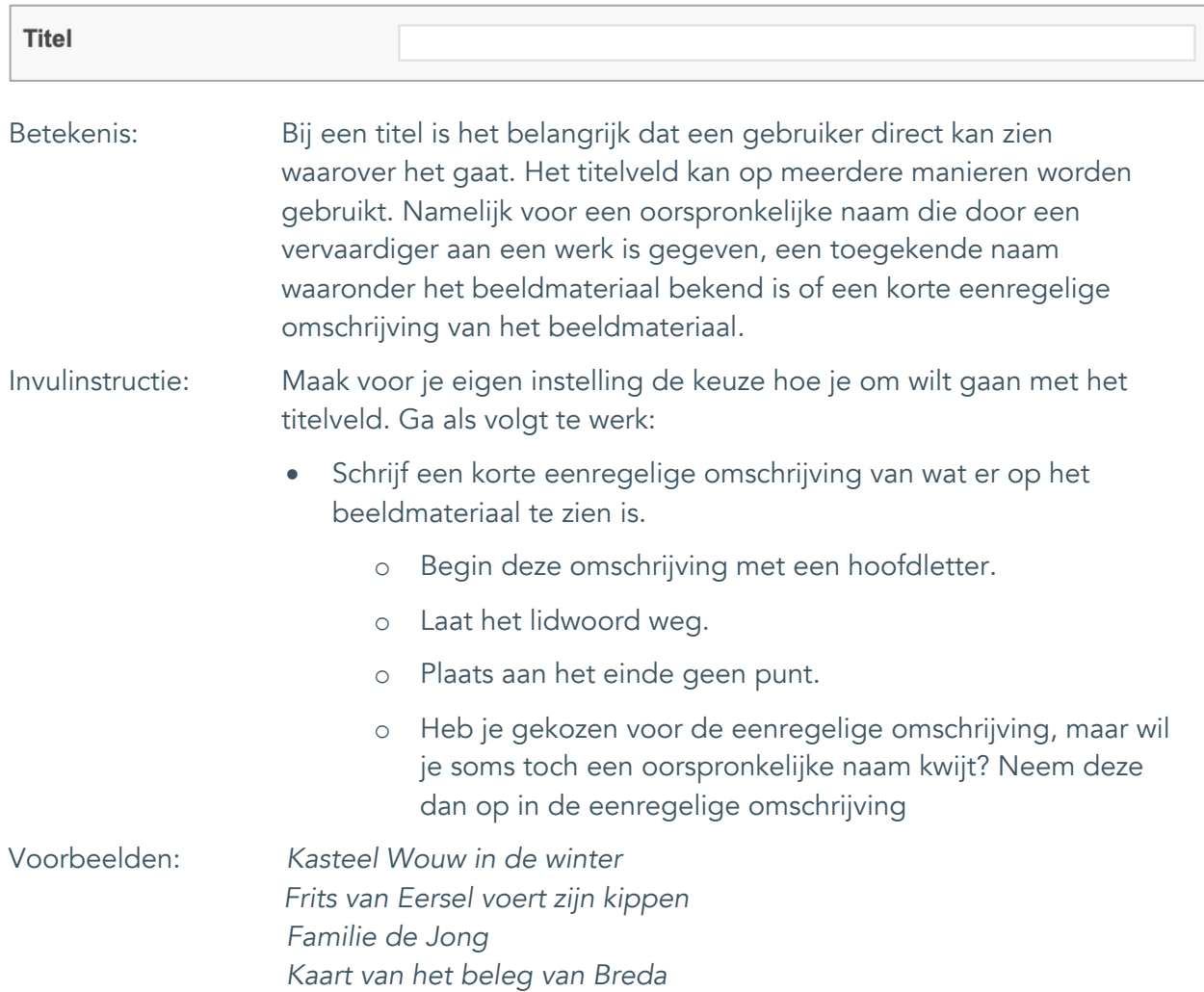

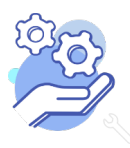

**Helptekst Entiteit Beeldmateriaal**

Standaardformulier

### <span id="page-8-0"></span>6. Beschrijving

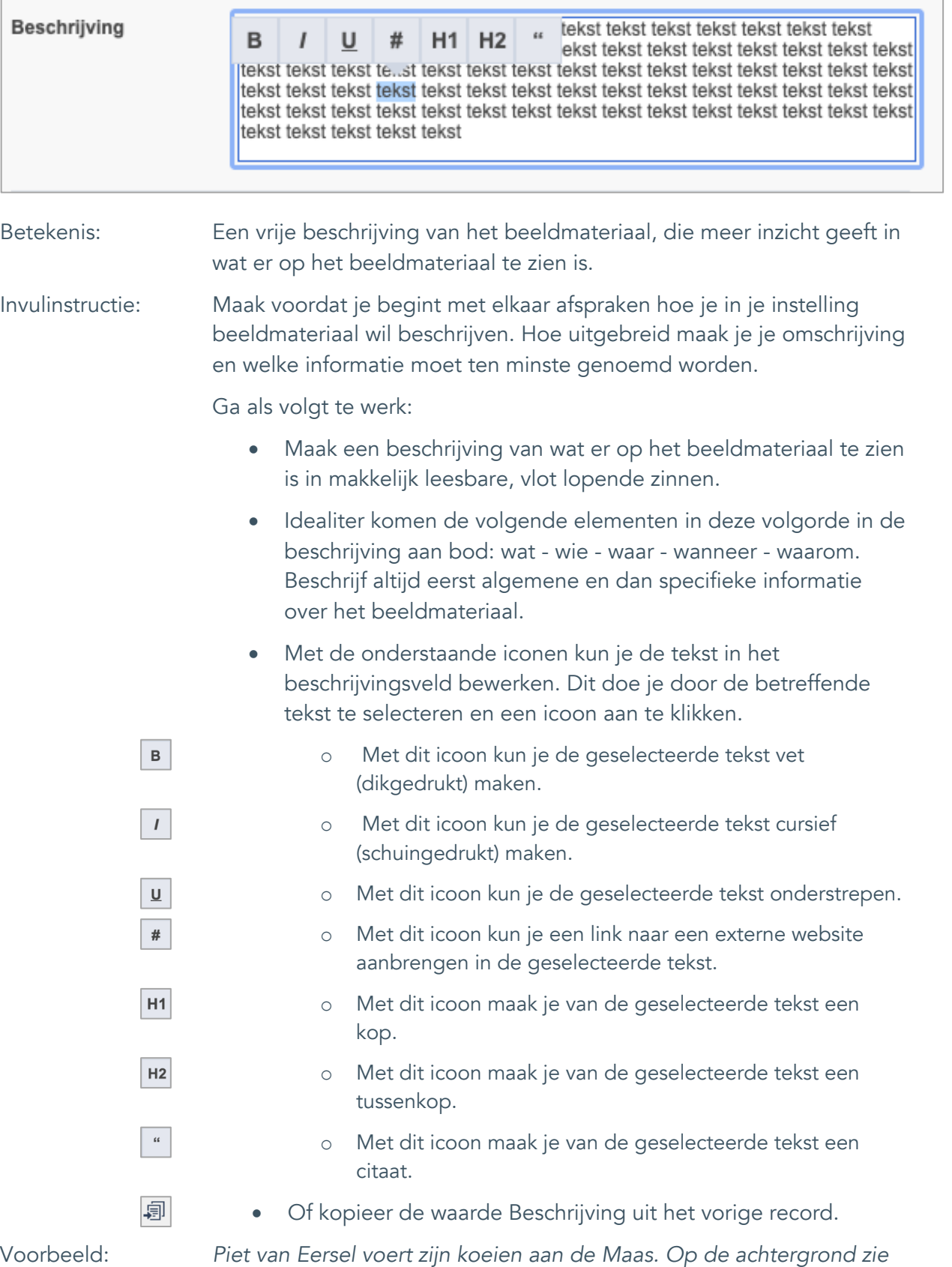

*je de boerderij van Janus Jansen.* 

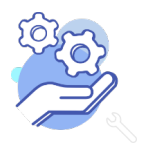

# <span id="page-9-0"></span>**Onderwerpen**

# <span id="page-9-1"></span>7. Onderwerp

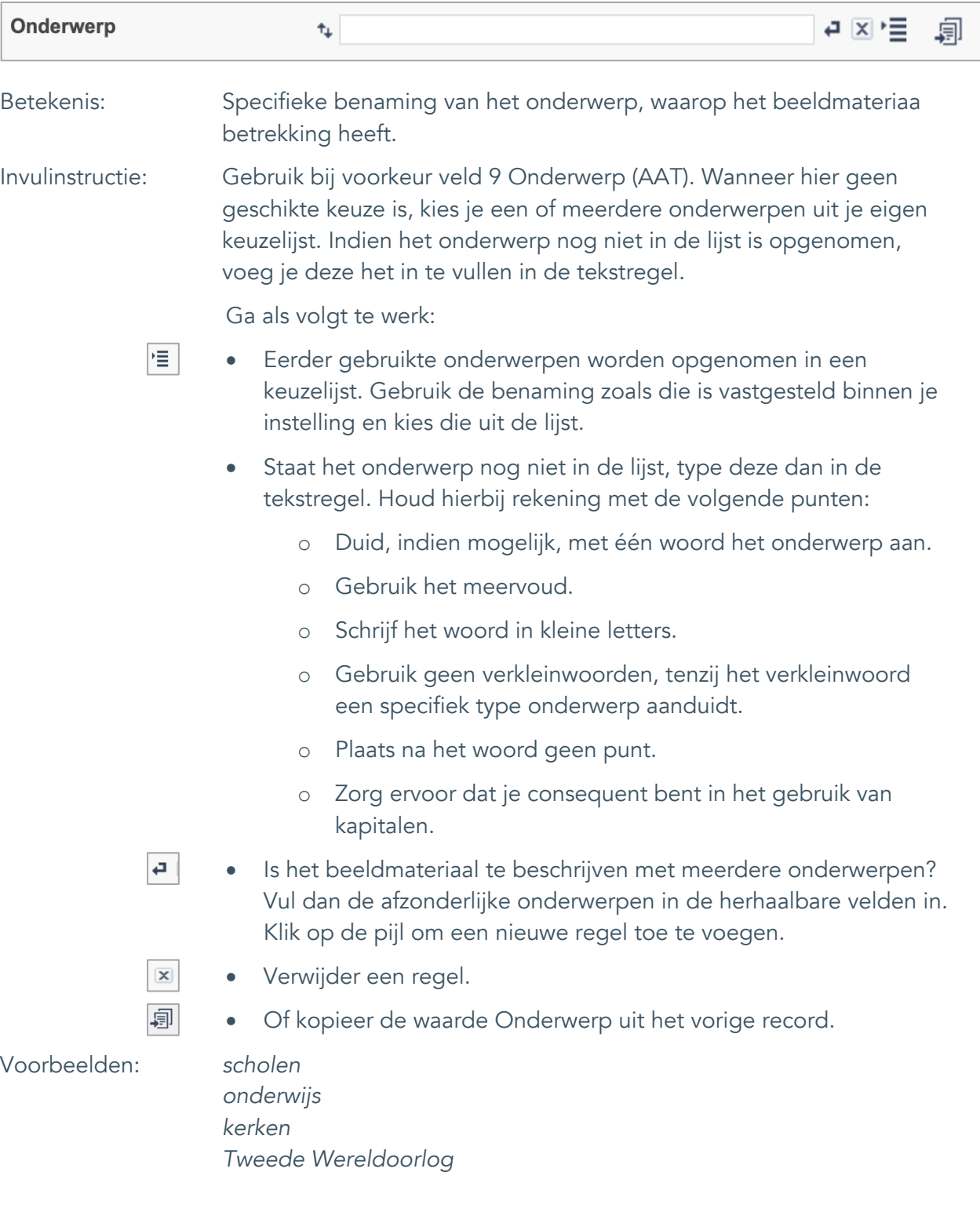

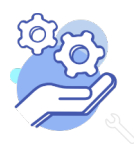

Standaardformulier

# <span id="page-10-0"></span>8. Onderwerp (AAT)

**Brabant** 

Cloud

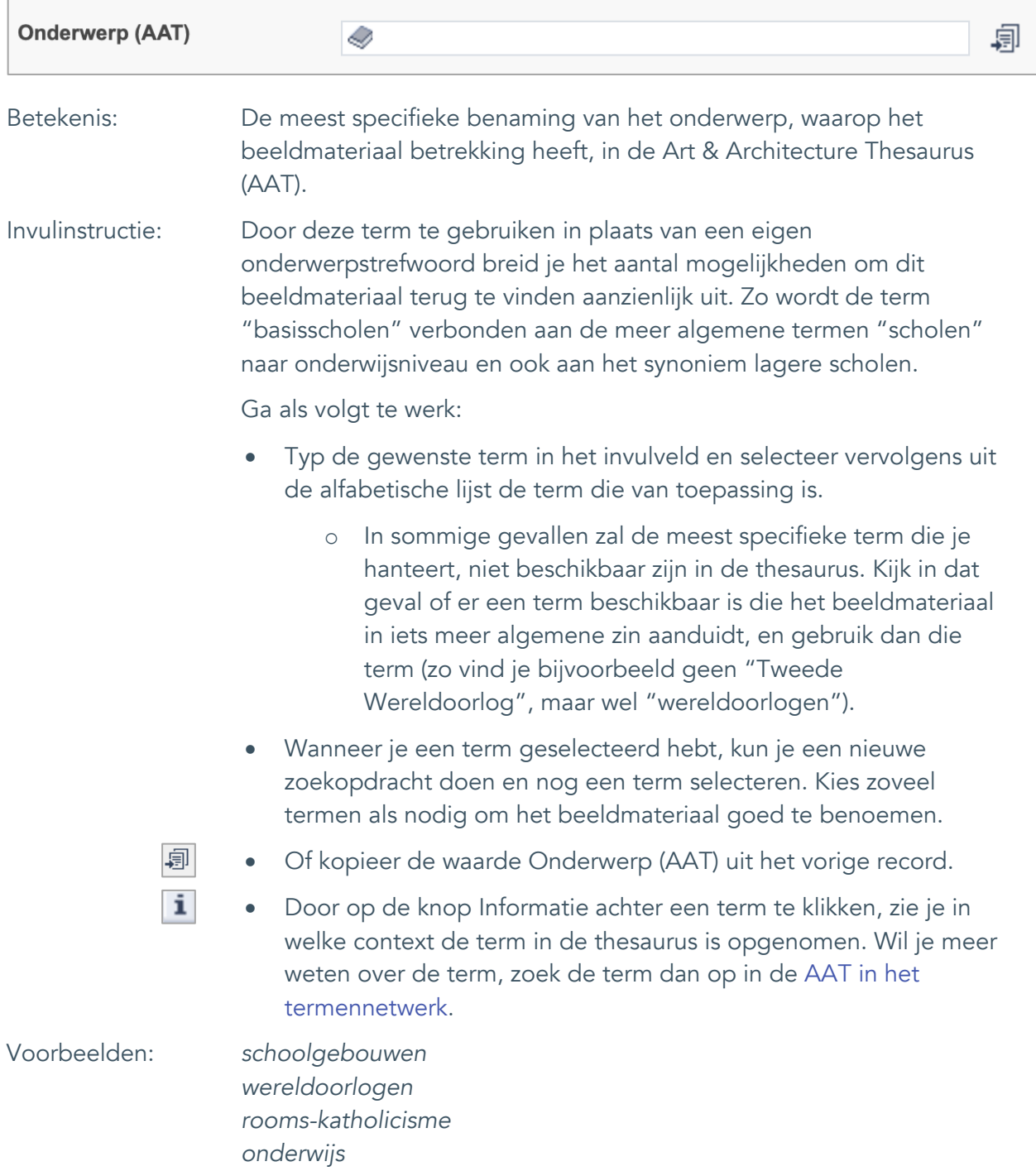

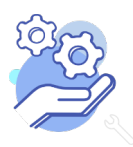

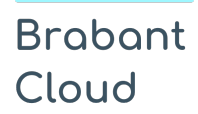

#### <span id="page-11-0"></span>9. Gebouw als onderwerp

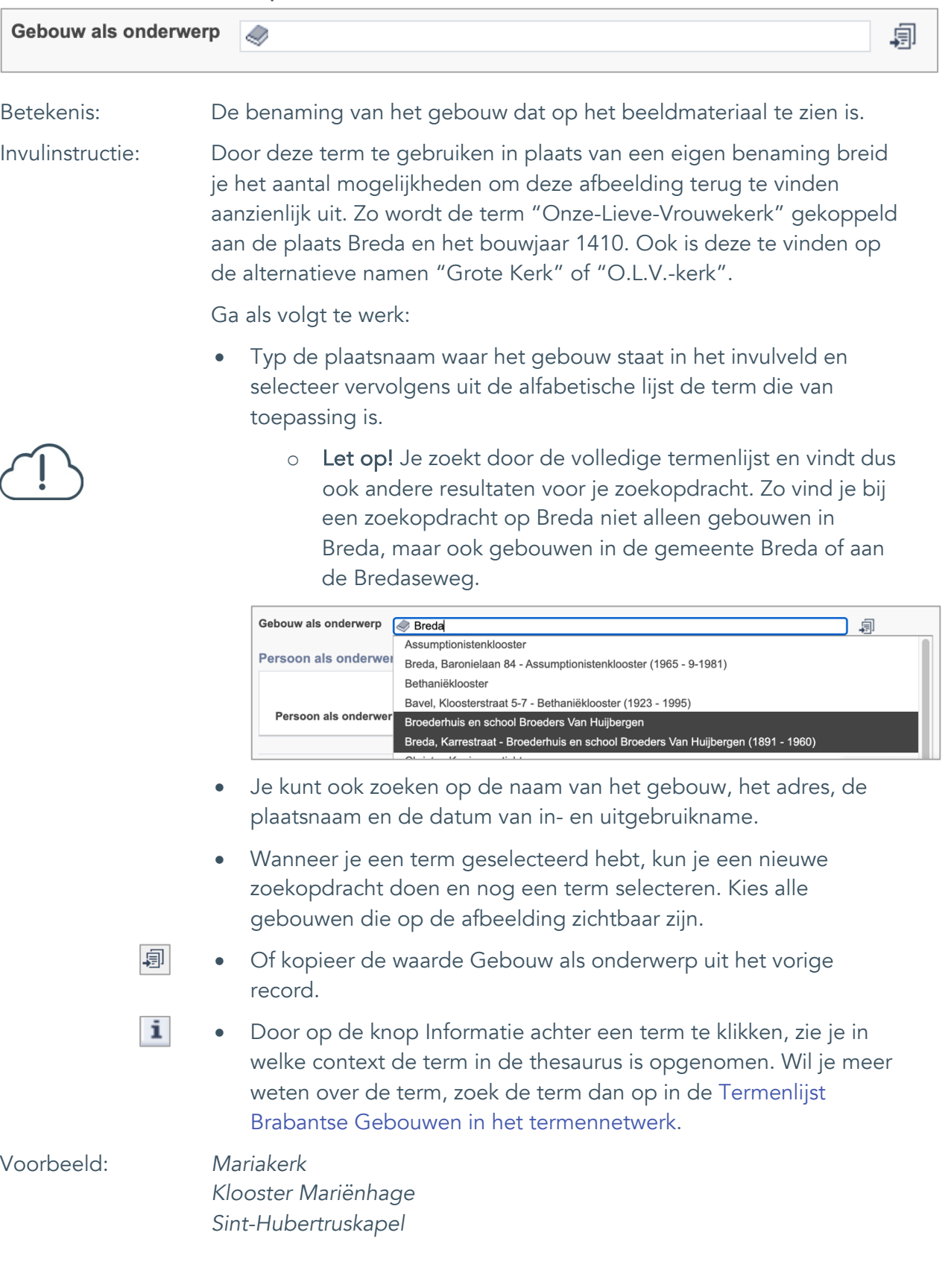

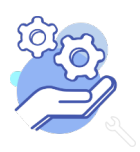

Standaardformulier

#### <span id="page-12-0"></span>10. Veldgroep: Geografische aanduiding

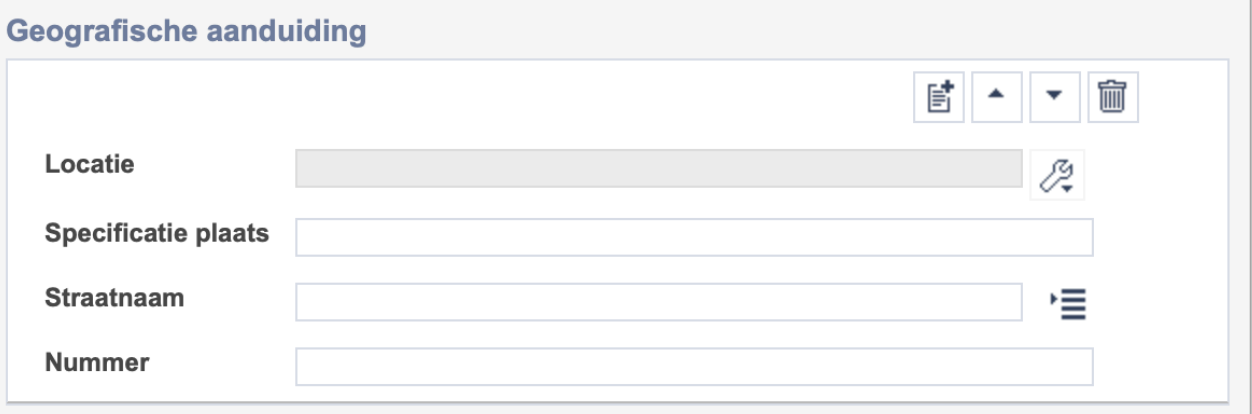

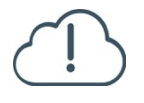

**Brabant** 

Cloud

Let op! De vier velden in deze groep zijn aan elkaar gekoppeld. Zoek en vervang of bulkinvoer acties op maar één van deze velden zijn dus niet mogelijk.

- 冒 • Indien je meerdere plaatsnamen wil toevoegen voeg je per plaatsnaam een nieuwe veldgroep toe door op de knop toevoegen te klikken.
- 圙 • Indien je te veel veldgroepen hebt toegevoegd, verwijder je een veldgroep door op de knop verwijder te klikken. Je verwijdert dan zowel de plaats als de bijzonderheden.

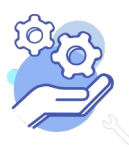

#### <span id="page-13-0"></span>10.1 Locatie

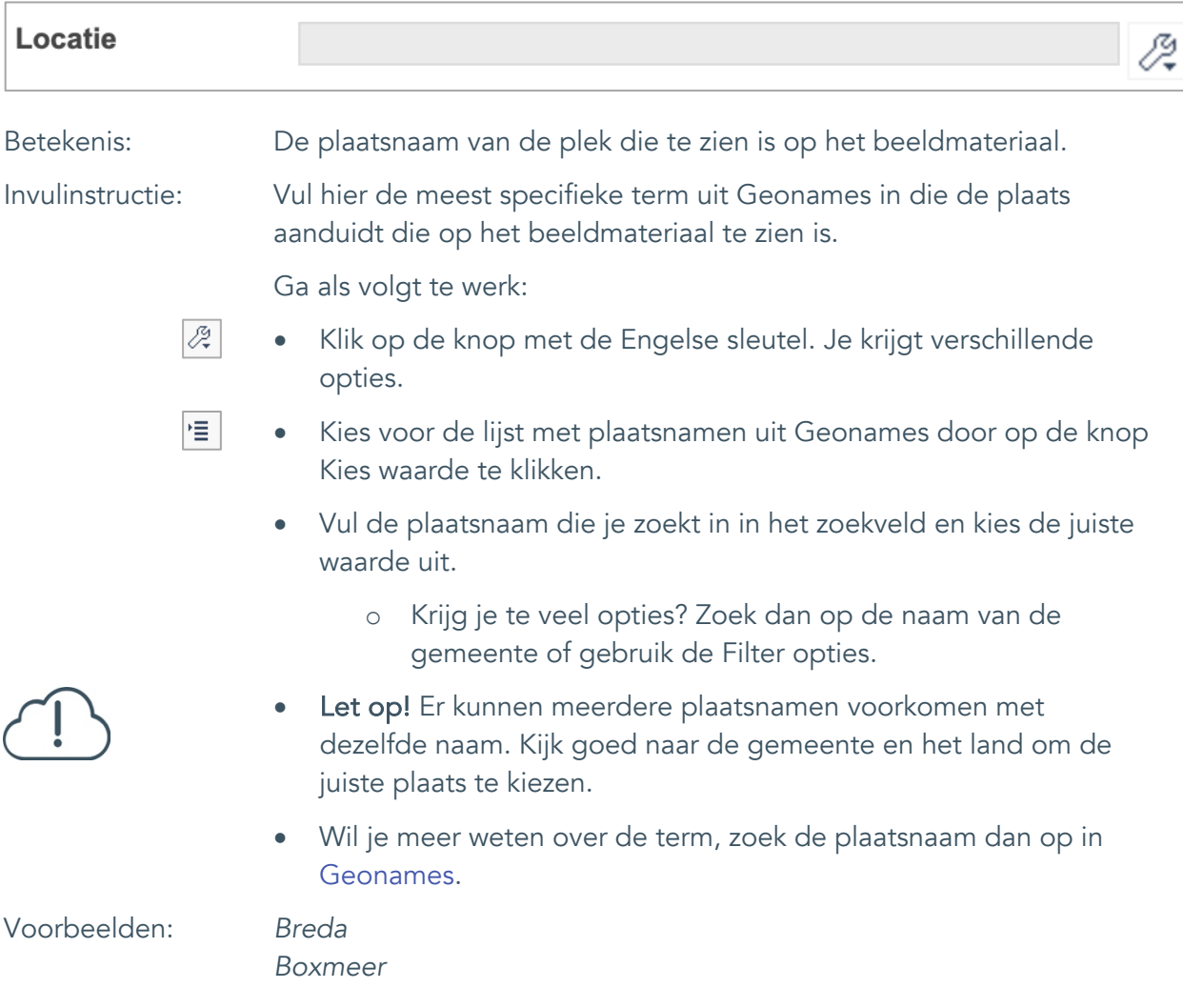

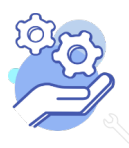

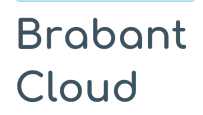

#### <span id="page-14-0"></span>10.2 Specificatie plaats

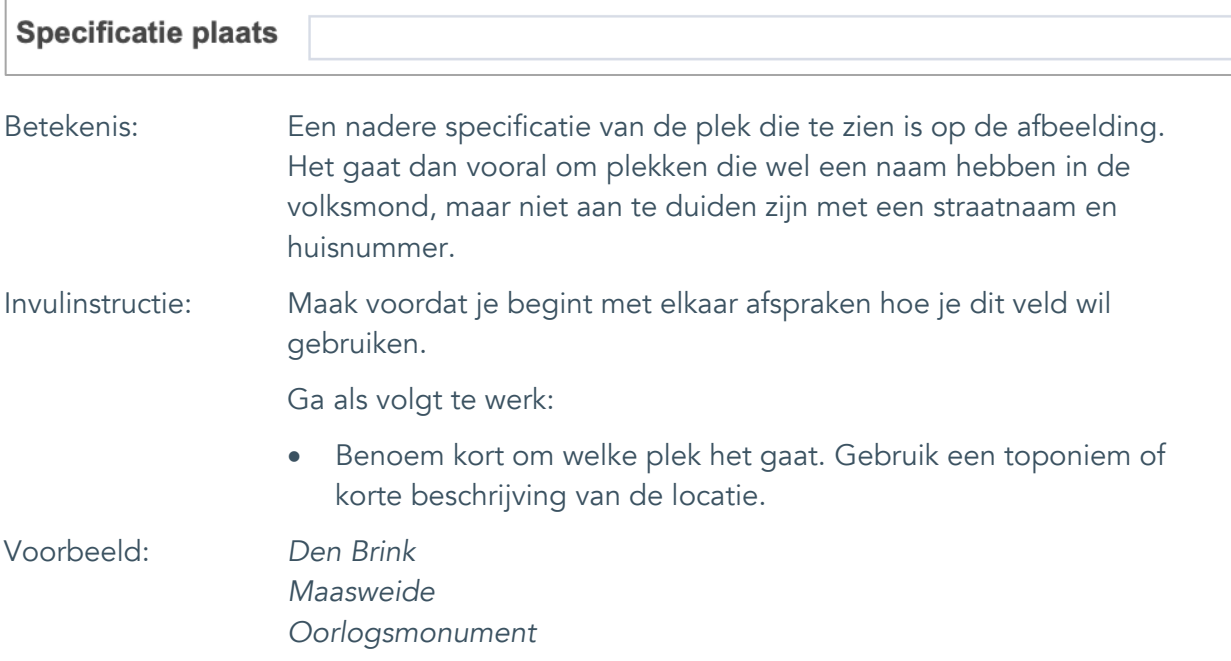

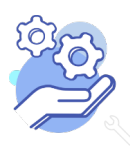

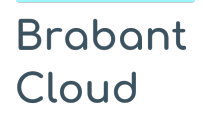

<span id="page-15-0"></span>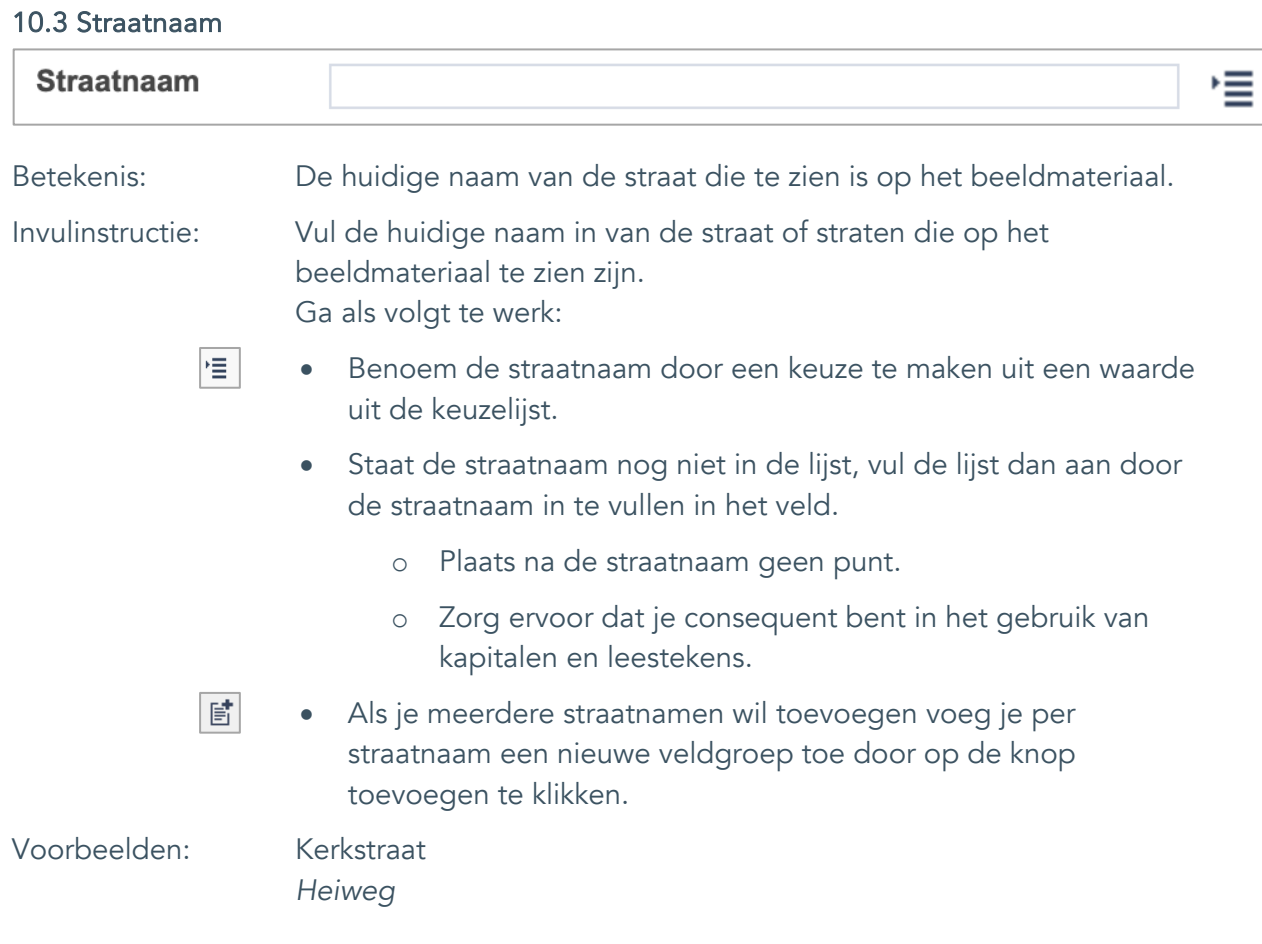

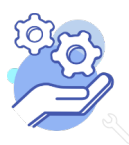

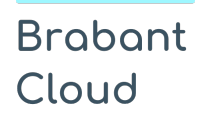

#### <span id="page-16-0"></span>10.4 Nummer

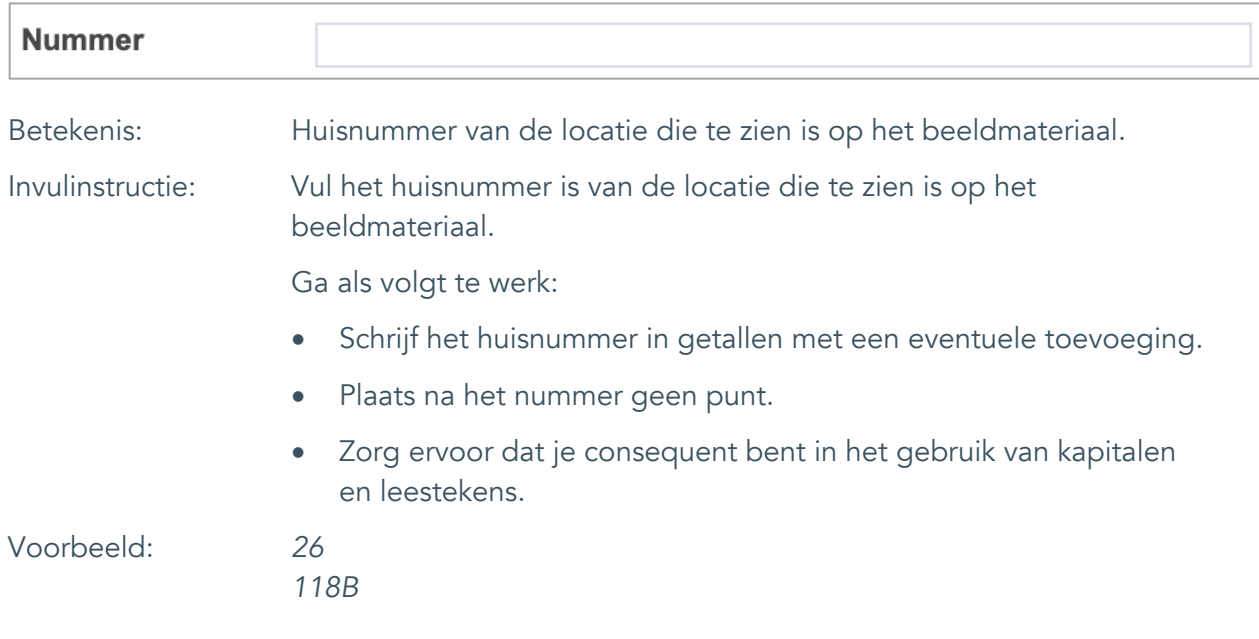

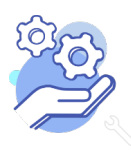

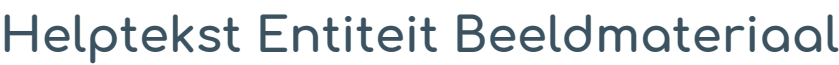

Standaardformulier

#### <span id="page-17-0"></span>11. Persoon als onderwerp

**Brabant** 

Cloud

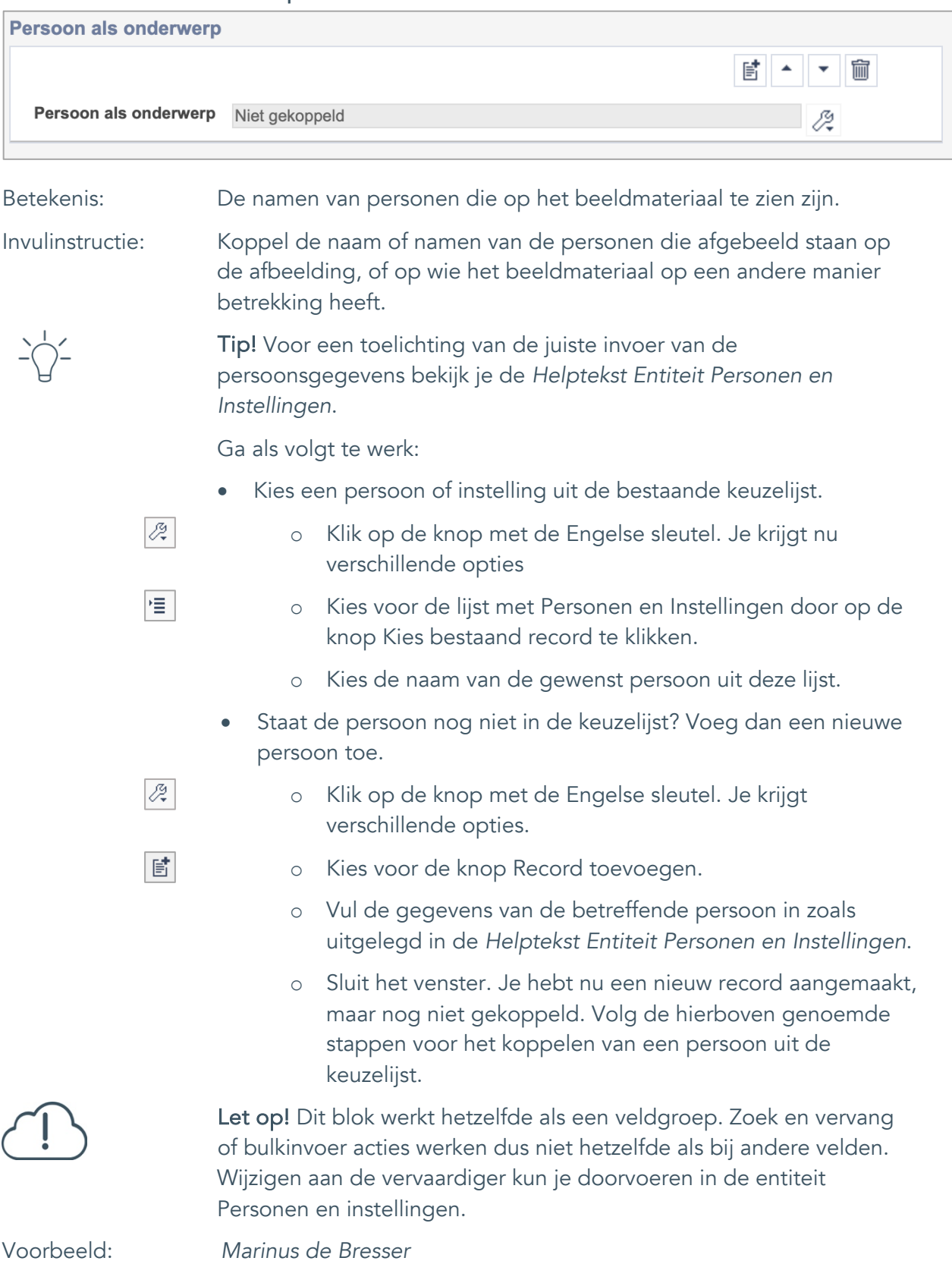

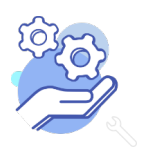

Standaardformulier

# <span id="page-18-0"></span>**Vervaardiging**

# <span id="page-18-1"></span>12. Vervaardiger

**Brabant** 

Cloud

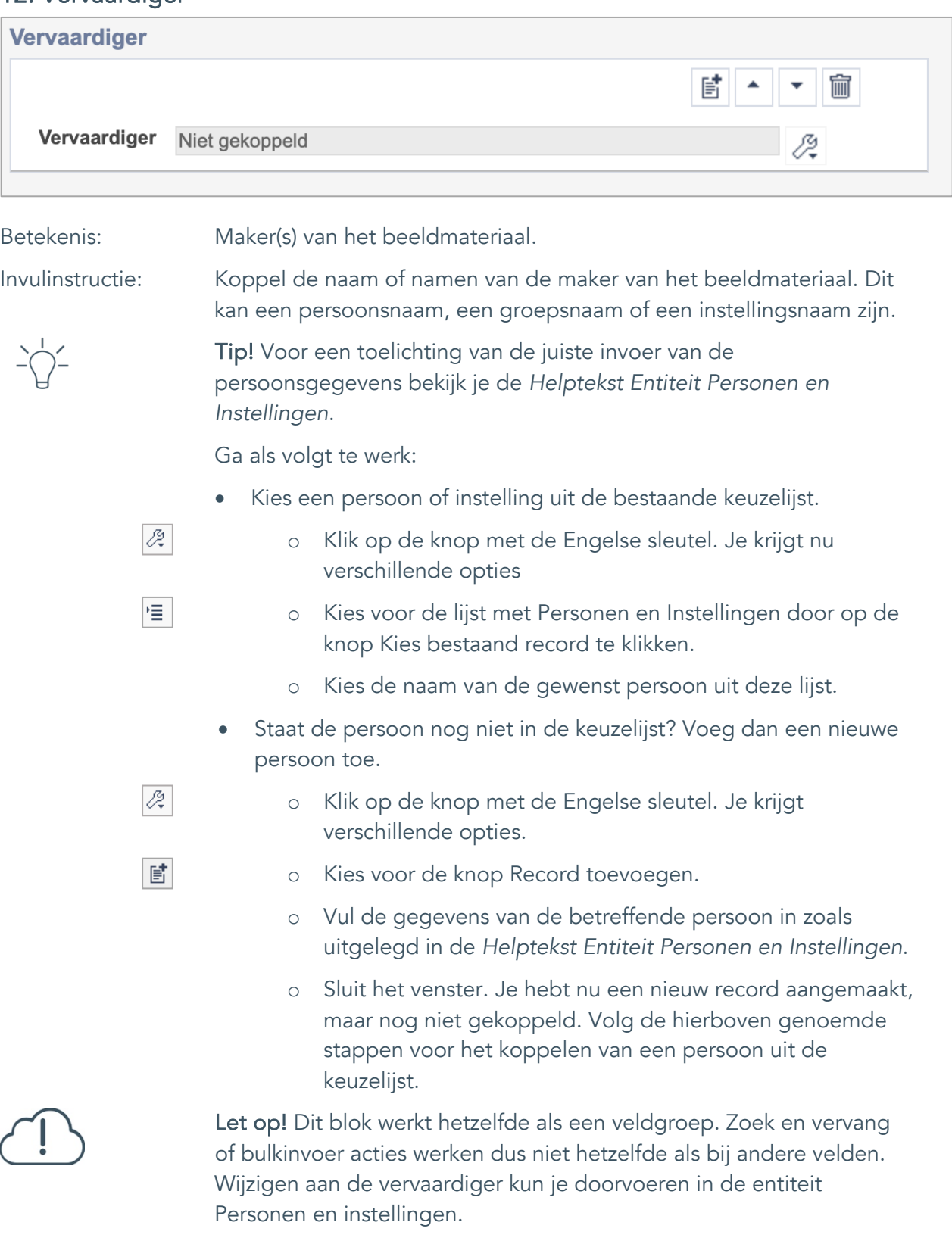

Voorbeeld: *Marinus de Bresser*

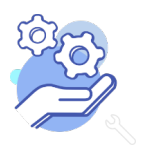

Standaardformulier

#### <span id="page-19-0"></span>13. Uitgever

**Brabant** 

Cloud

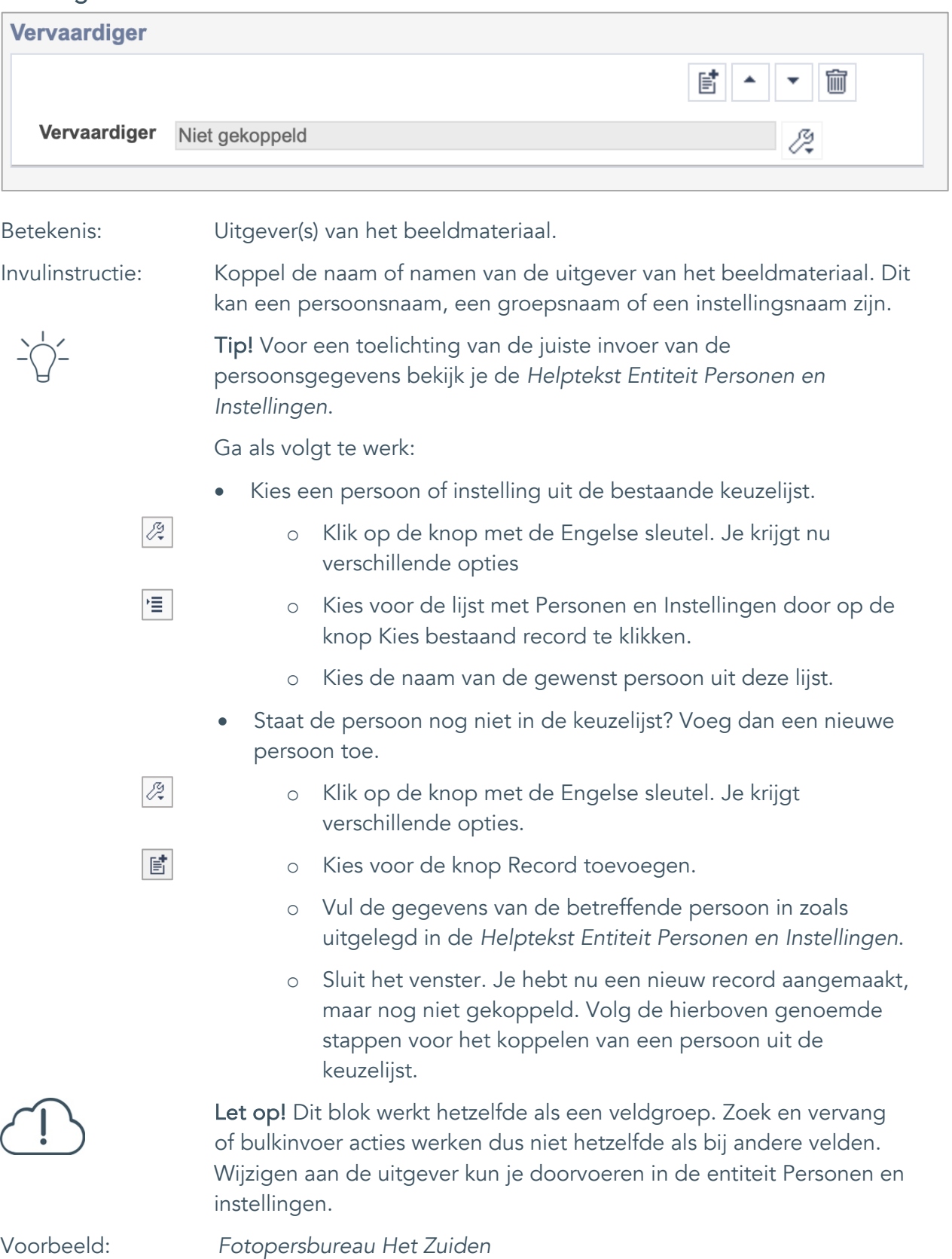

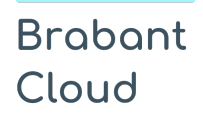

Standaardformulier

#### <span id="page-20-0"></span>14. Datering van

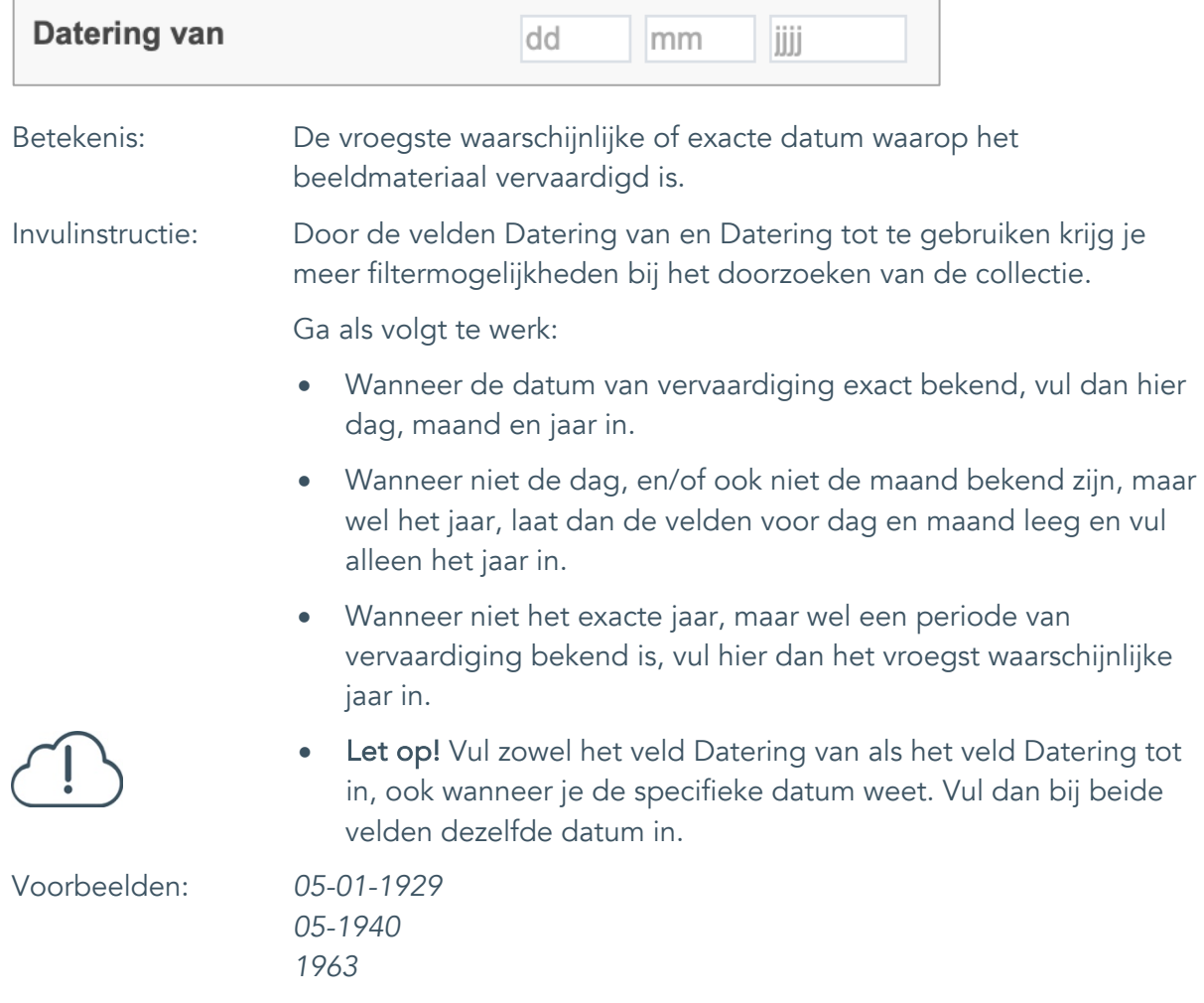

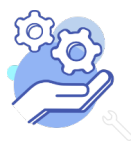

**Helptekst Entiteit Beeldmateriaal**

Standaardformulier

#### <span id="page-21-0"></span>15. Datering tot

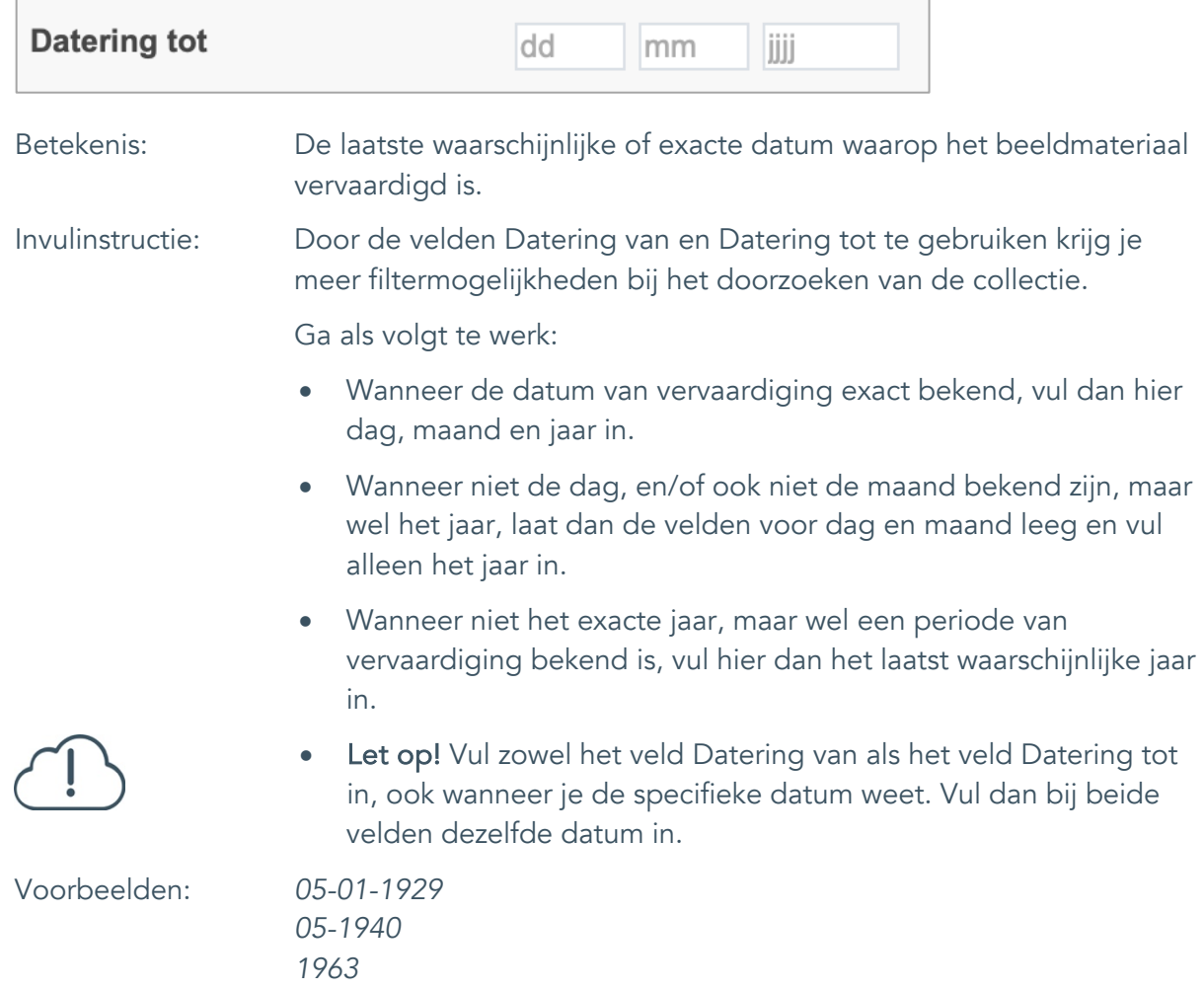

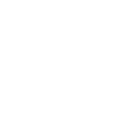

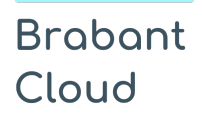

#### <span id="page-22-0"></span>16. Datering

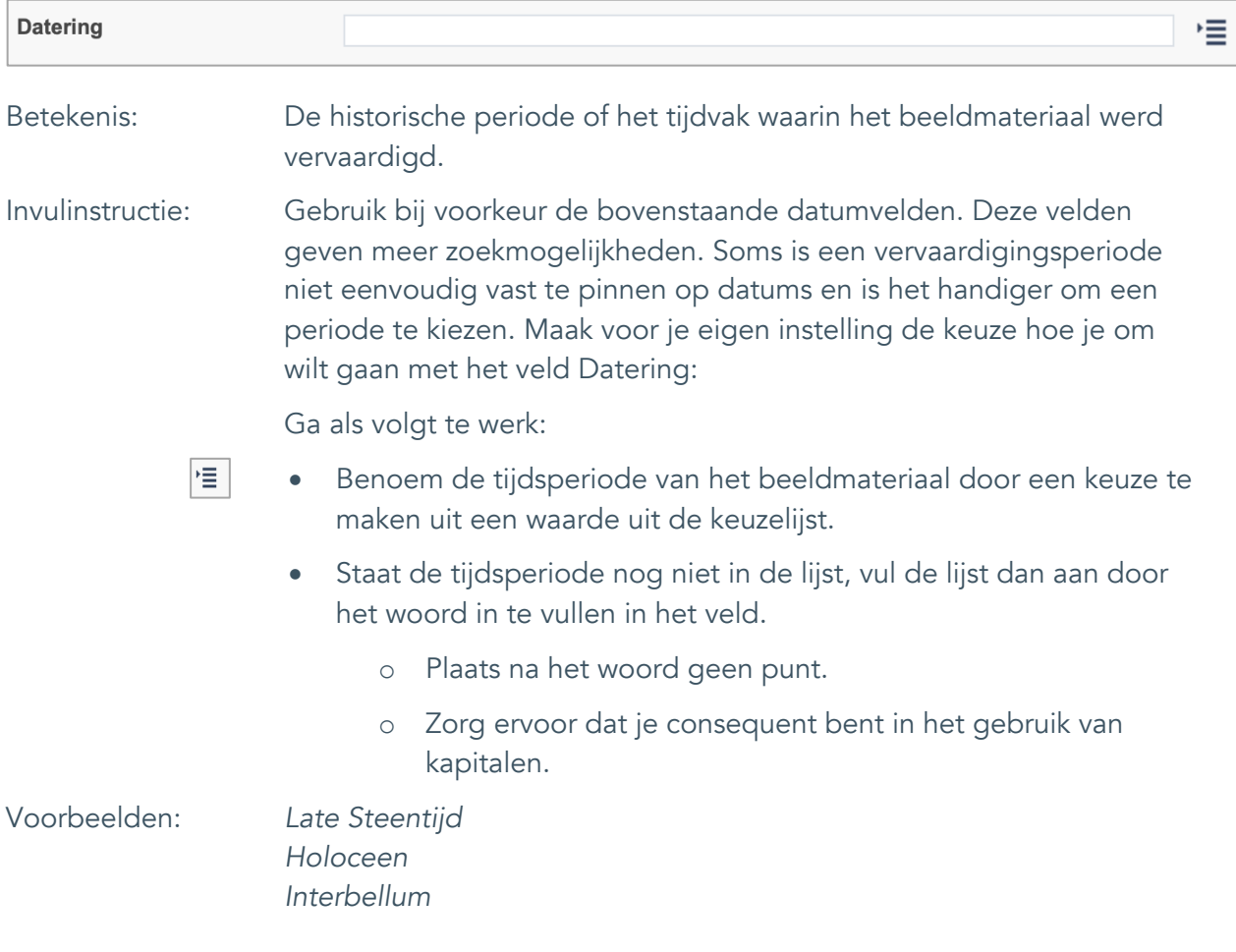

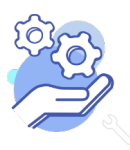

Standaardformulier

# <span id="page-23-0"></span>**Fysieke kenmerken**

#### <span id="page-23-1"></span>17. Veldgroep: Afmetingen

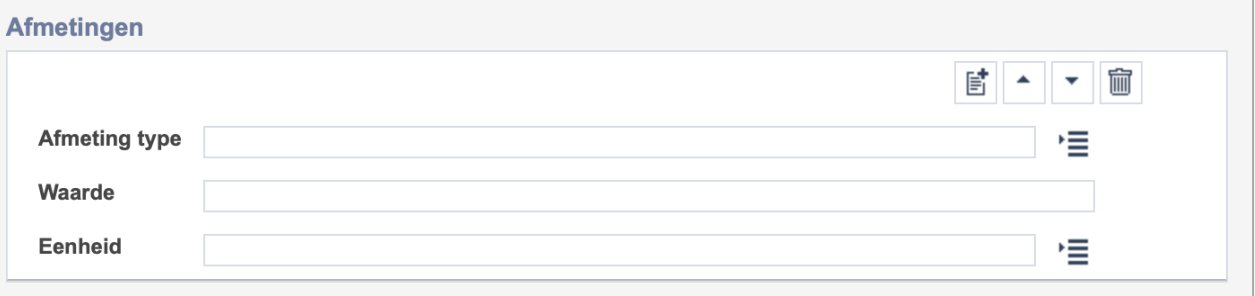

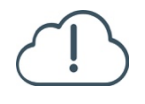

**Brabant** 

Cloud

Let op! De drie velden in deze groep zijn aan elkaar gekoppeld. Zoek en vervang of bulkinvoer acties op maar één van deze velden zijn dus niet mogelijk.

- 冒 • Indien je meerdere afmetingen wil toevoegen voeg je per type een nieuwe veldgroep toe door op de knop toevoegen te klikken.
- 圙 • Indien je te veel veldgroepen hebt toegevoegd, verwijder je een veldgroep door op de knop verwijder te klikken.
	- Voor elke afmetingsoort voer je zowel een dimensie/type, een waarde en een eenheid in.
	- Gebruik per record voor elk afmeting type dezelfde eenheid.

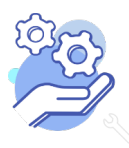

#### <span id="page-24-0"></span>17.1 Afmetingen type

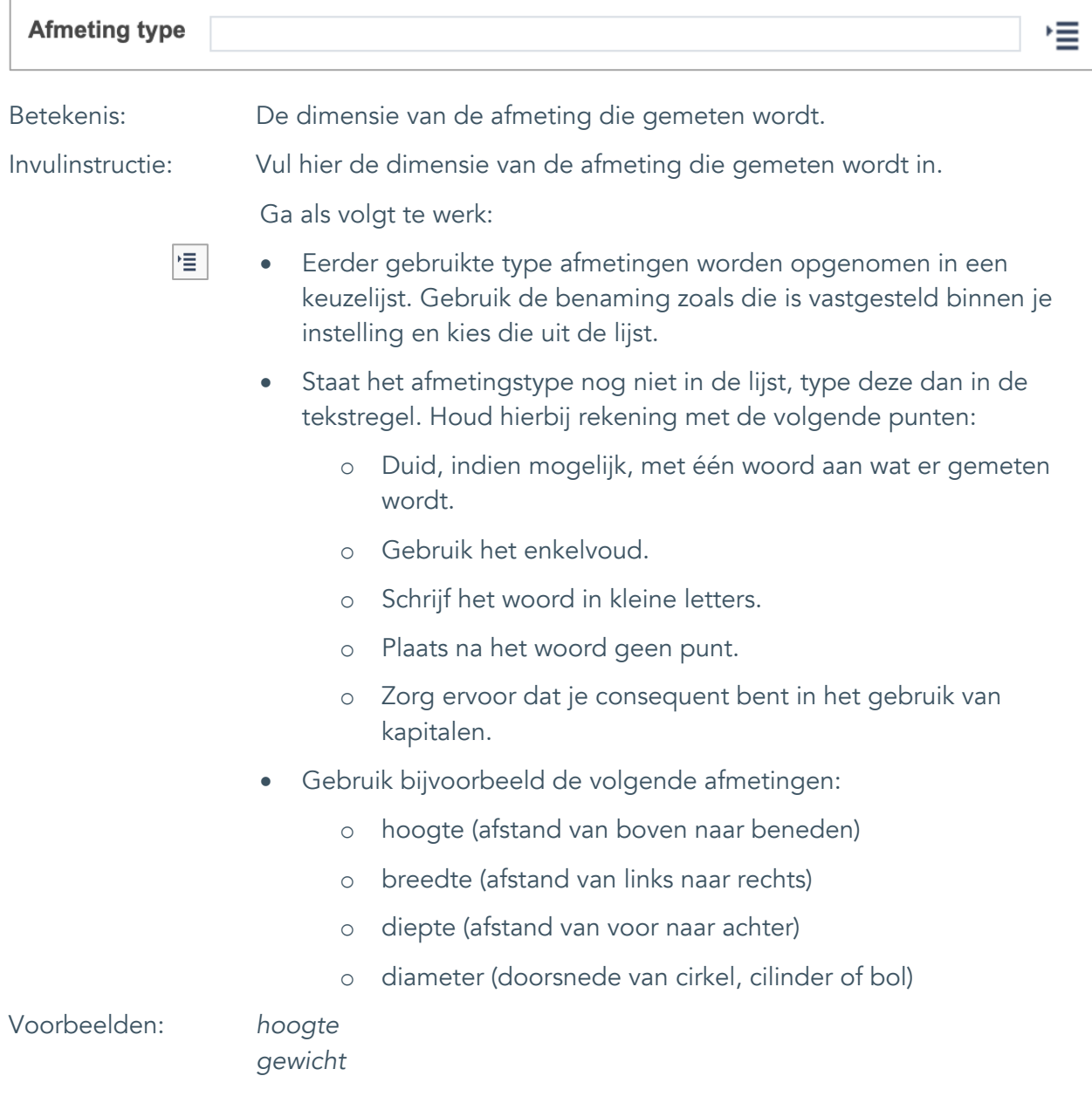

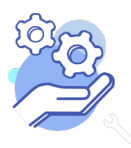

#### <span id="page-25-0"></span>17.2 Waarde

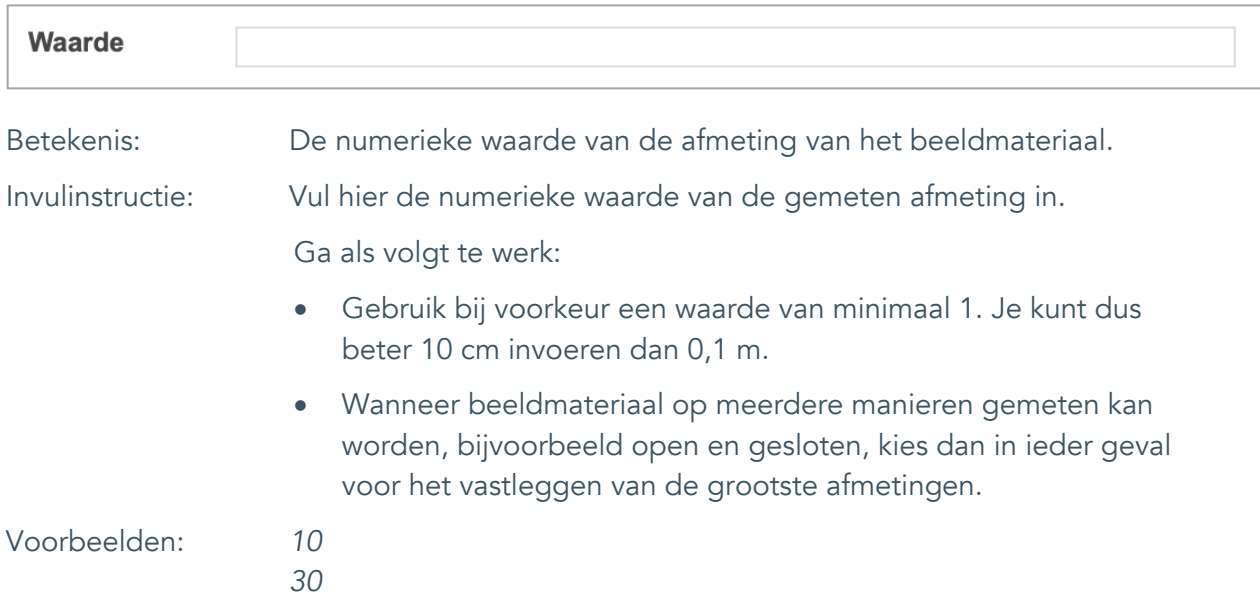

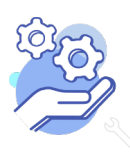

#### <span id="page-26-0"></span>17.3 Eenheid

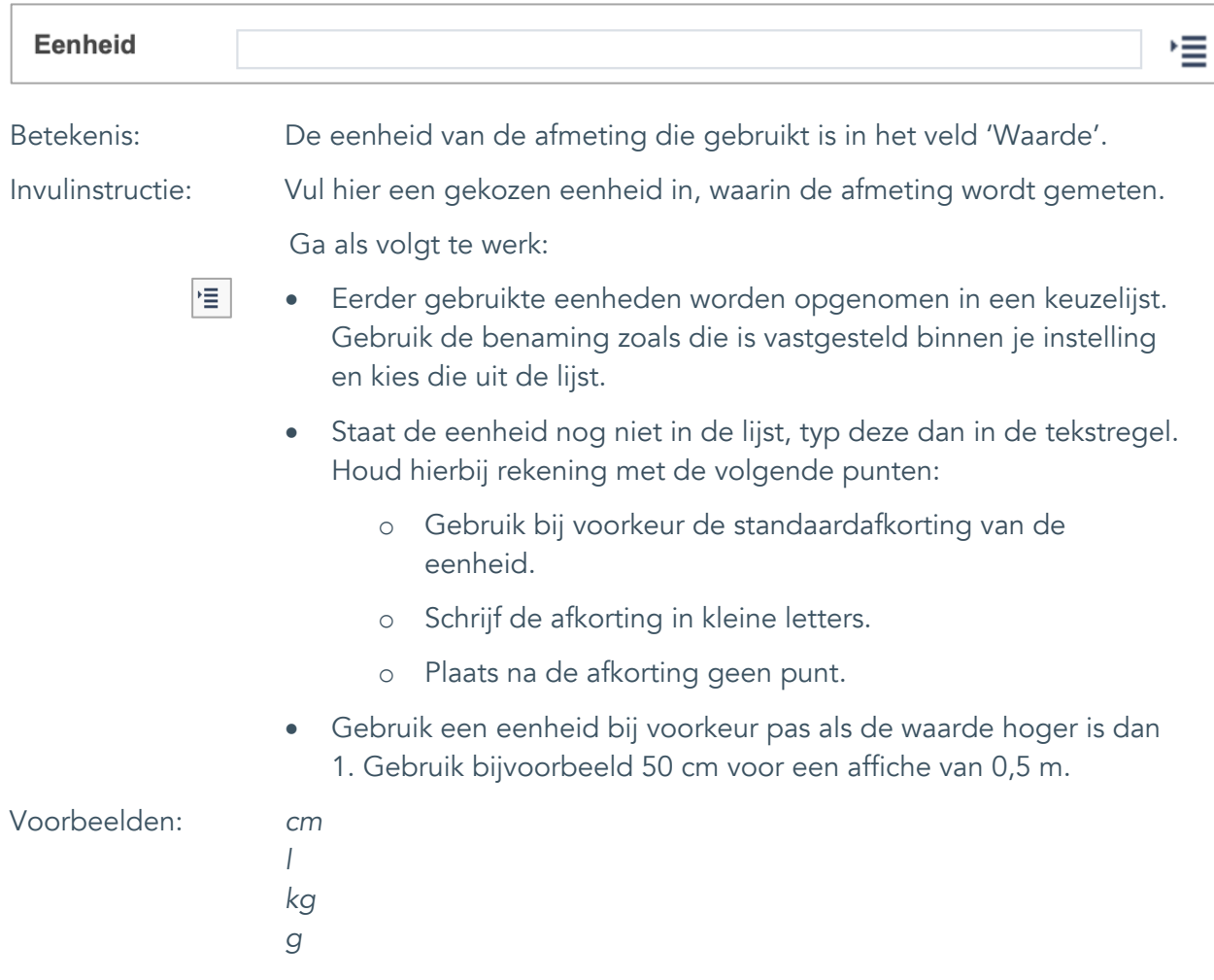

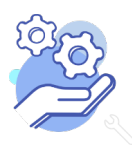

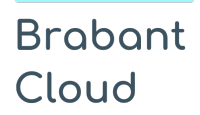

# <span id="page-27-0"></span>18. Notitieveld afmetingen

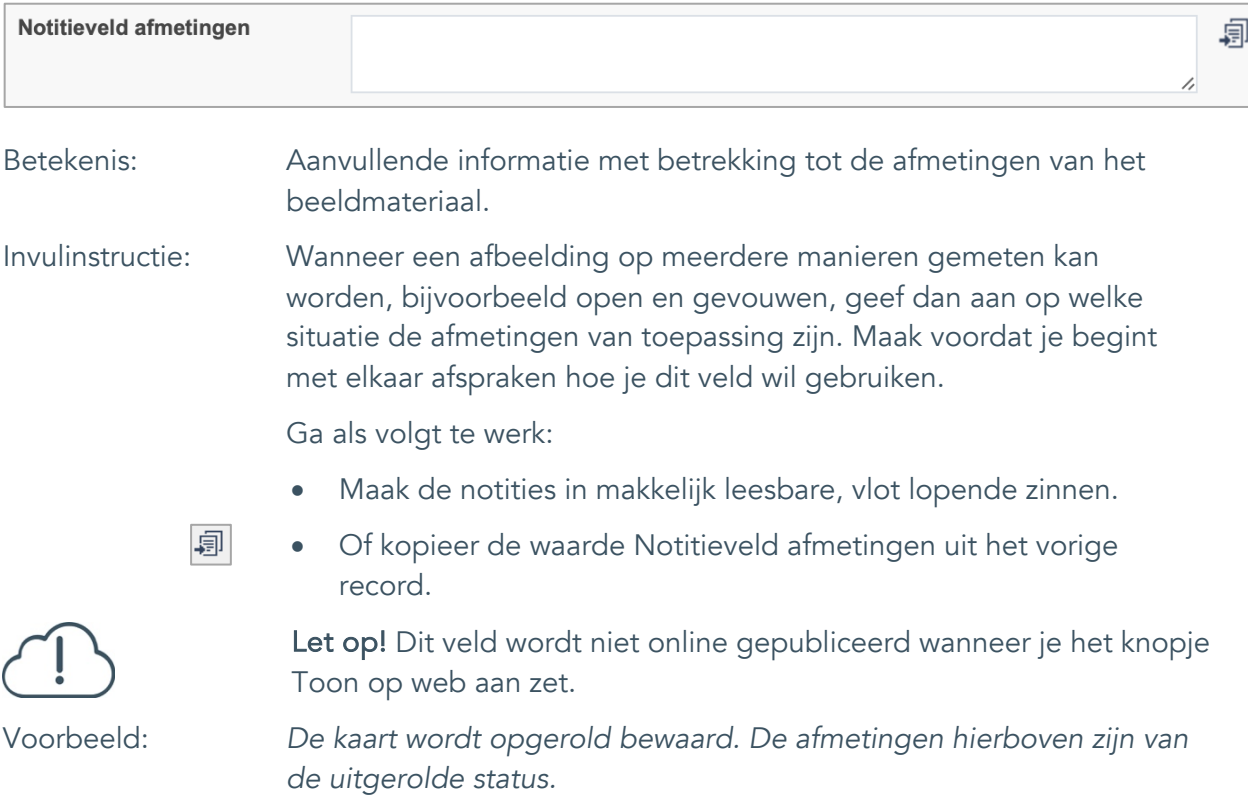

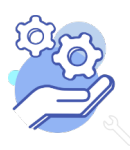

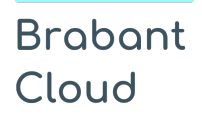

#### <span id="page-28-0"></span>19. Materiële omschrijving

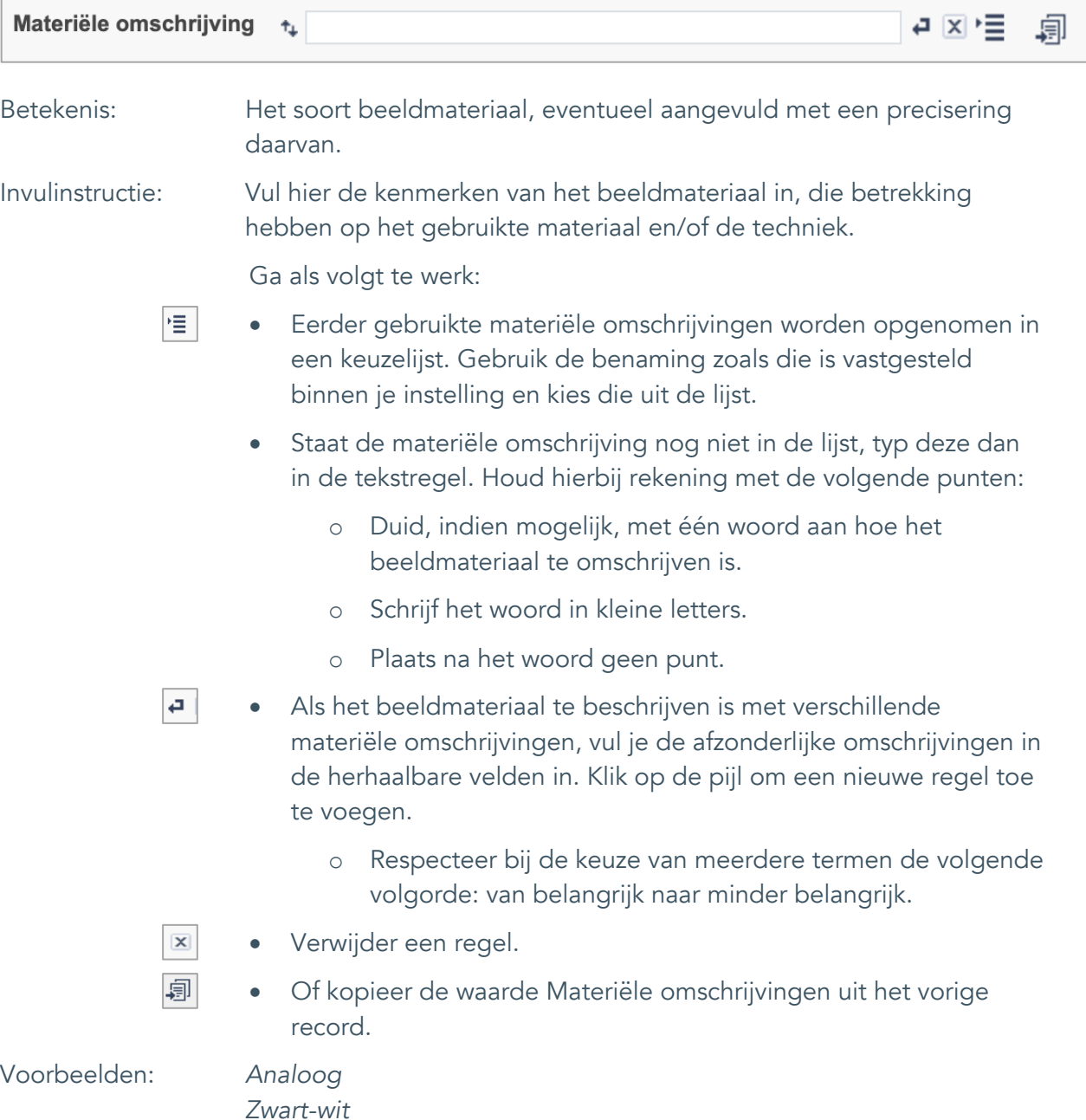

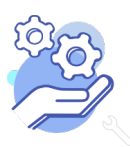

#### <span id="page-29-0"></span>20. Conditie

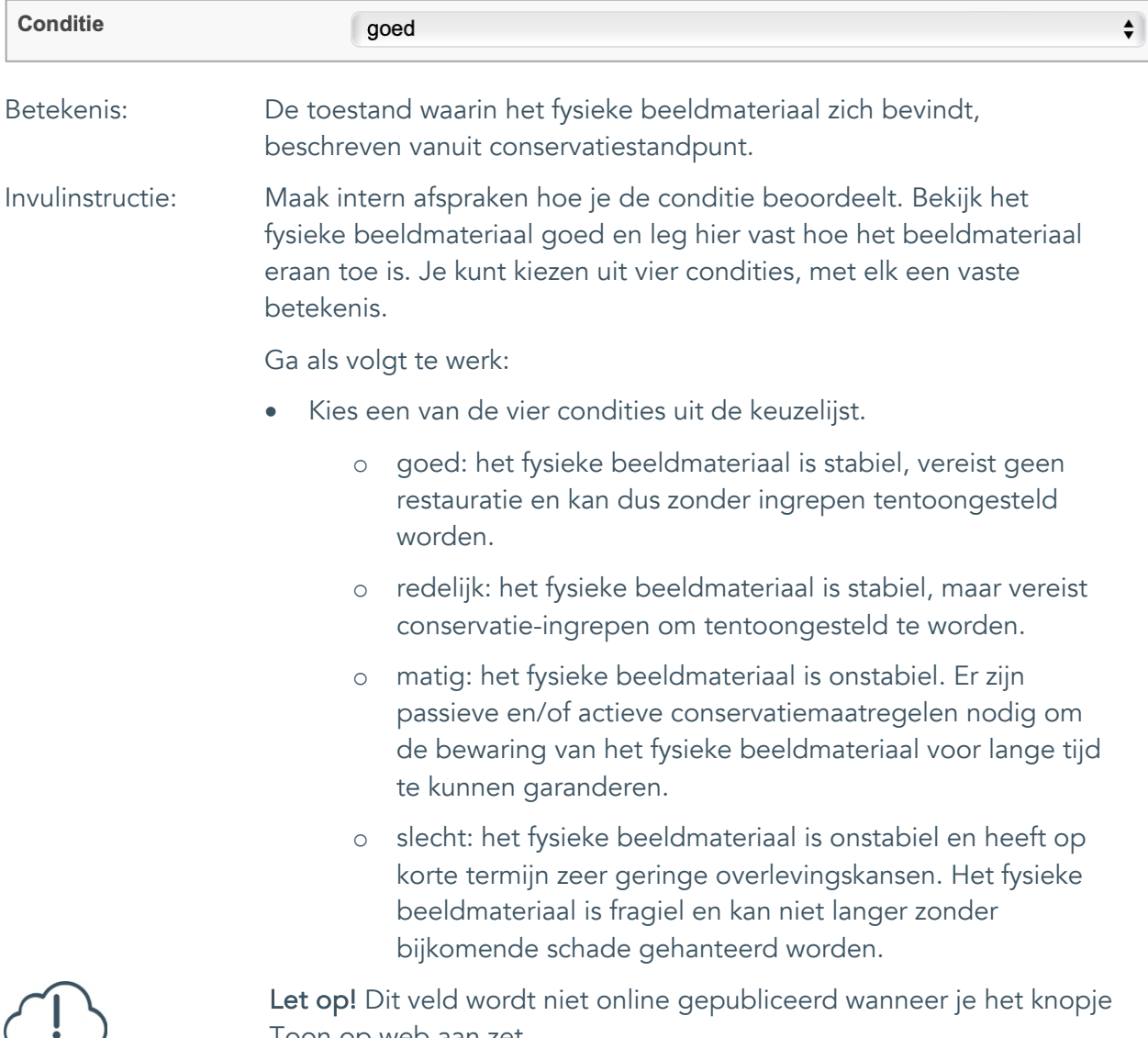

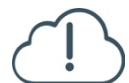

I oon op web aan zet.

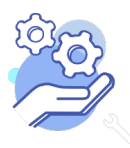

#### <span id="page-30-0"></span>21. Notitieveld conditie

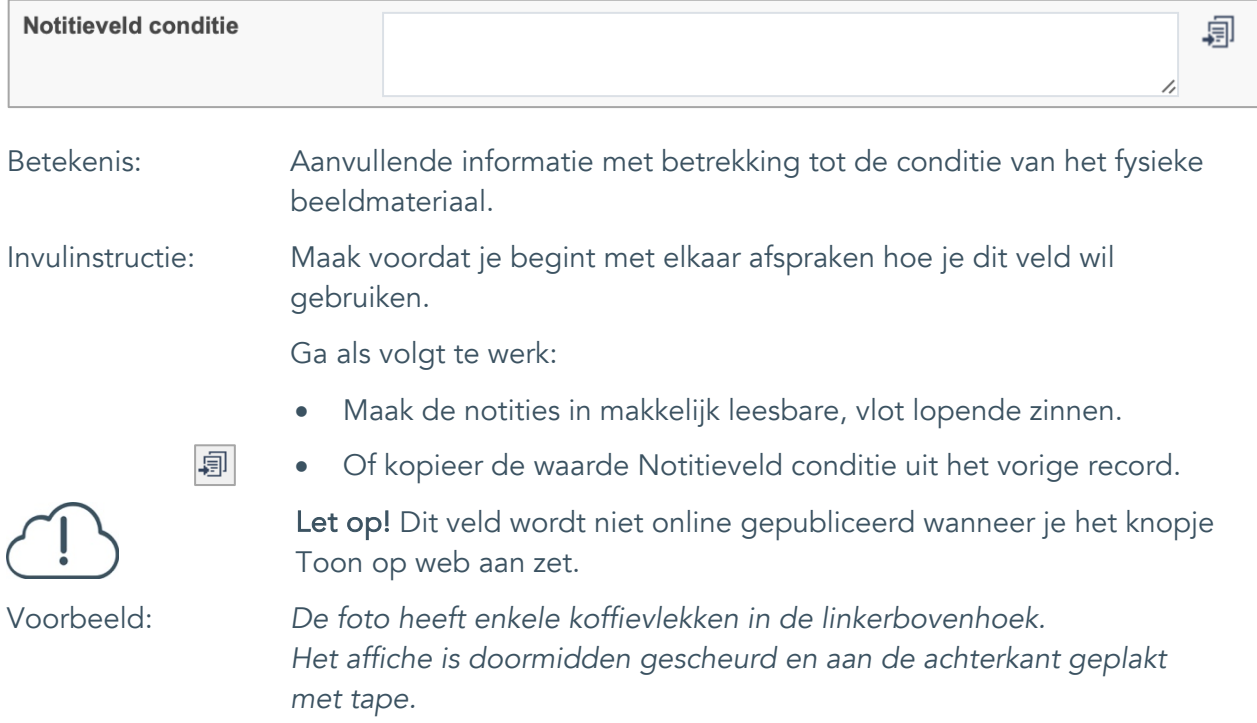

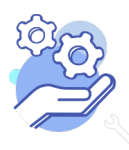

Standaardformulier

### <span id="page-31-0"></span>**Relaties met ander beeldmateriaal**

#### <span id="page-31-1"></span>22. Veldgroep: Gerelateerde records

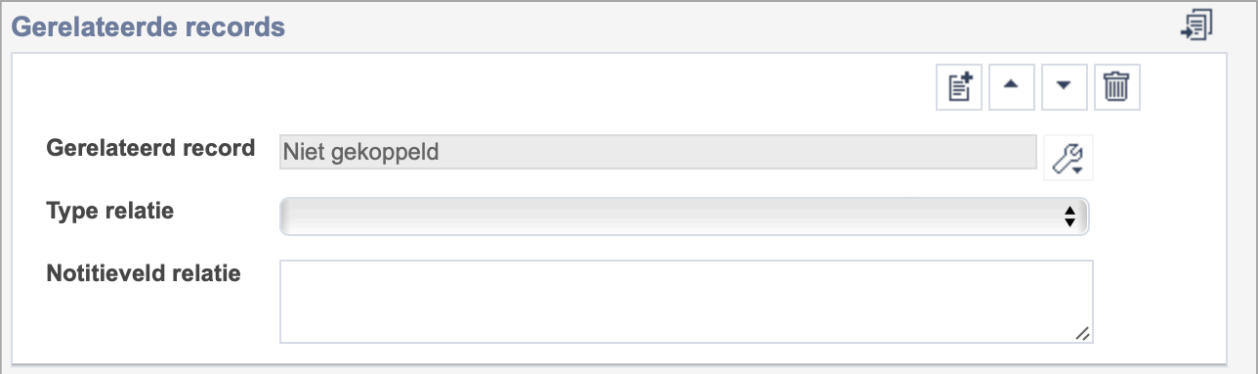

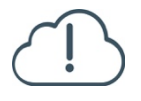

**Brabant** 

Cloud

Let op! De drie velden in deze groep zijn aan elkaar gekoppeld. Zoek en vervang of bulkinvoer acties op maar één van deze velden zijn dus niet mogelijk.

歐 • Indien je meerdere gerelateerde records wil toevoegen, voeg je per record een nieuwe veldgroep toe door op de knop toevoegen te klikken.

圙 • Indien je te veel veldgroepen hebt toegevoegd, verwijder je een veldgroep door op de knop verwijder te klikken. Je verwijdert dan zowel de relatie als het type relatie en een eventuele notitie.

圓 • Of kopieer de waarde Gerelateerde records uit het vorige record. Bij deze optie kopieer je alle veldgroepen uit het vorige record.

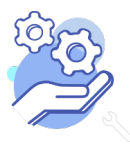

#### <span id="page-32-0"></span>22.1 Gerelateerd record

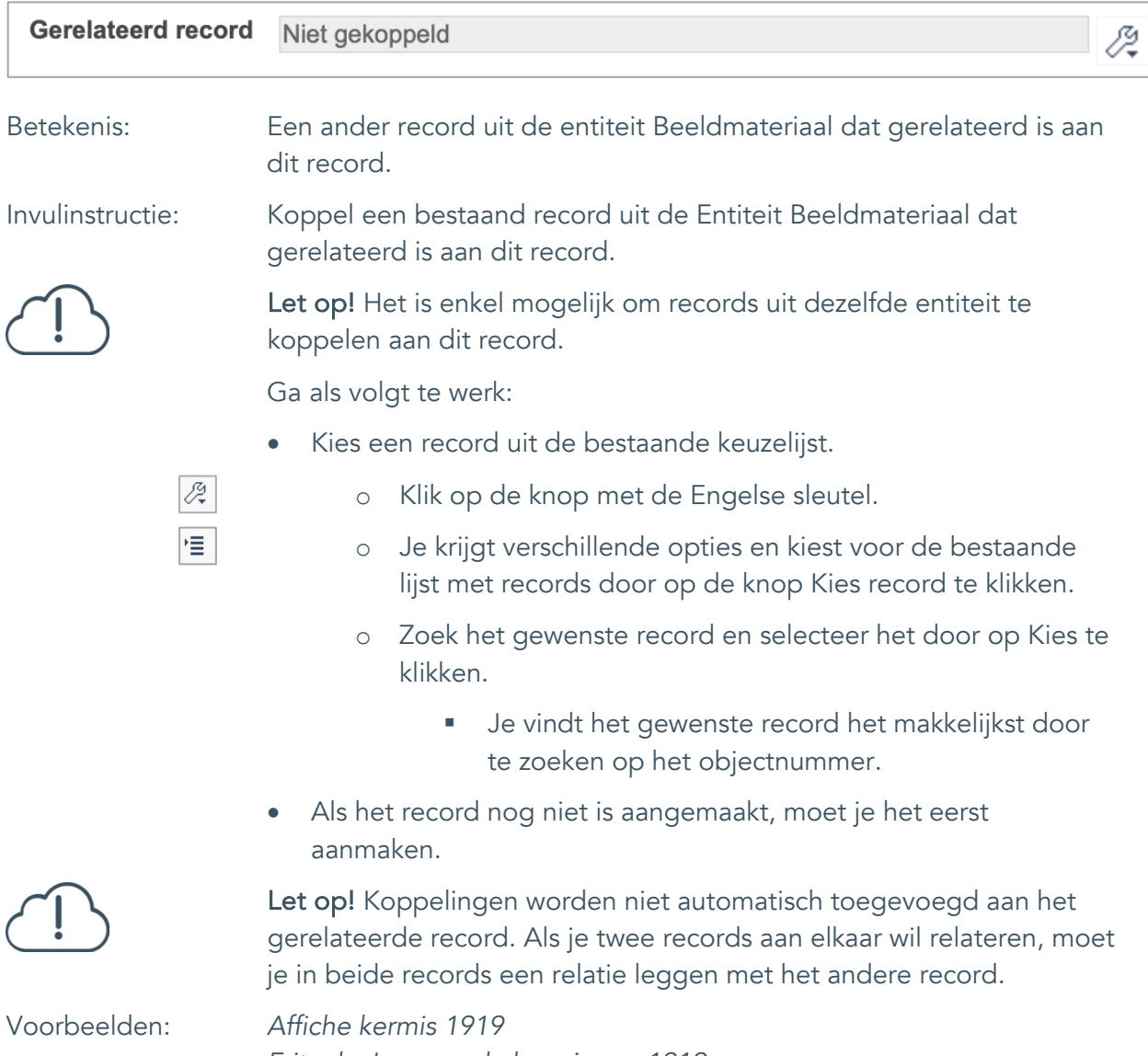

*Frits de Jong op de kermis van 1919*

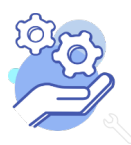

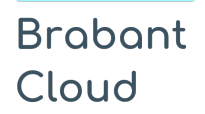

#### <span id="page-33-0"></span>22.2 Type relatie

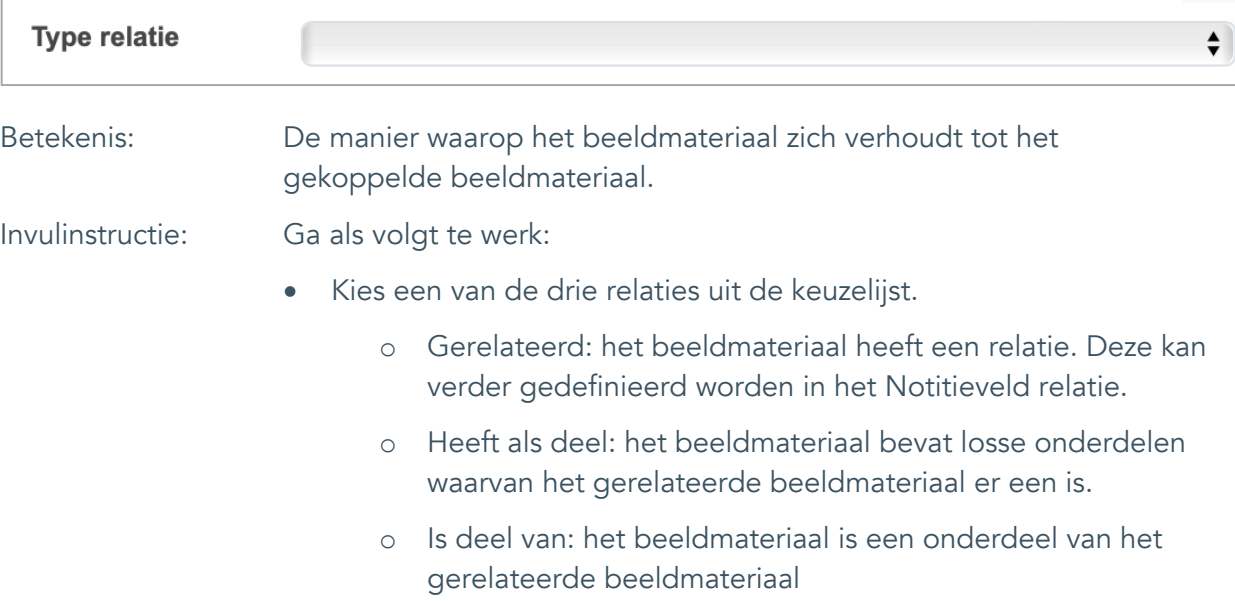

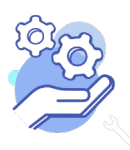

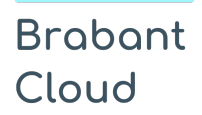

#### <span id="page-34-0"></span>22.3 Notitieveld relatie

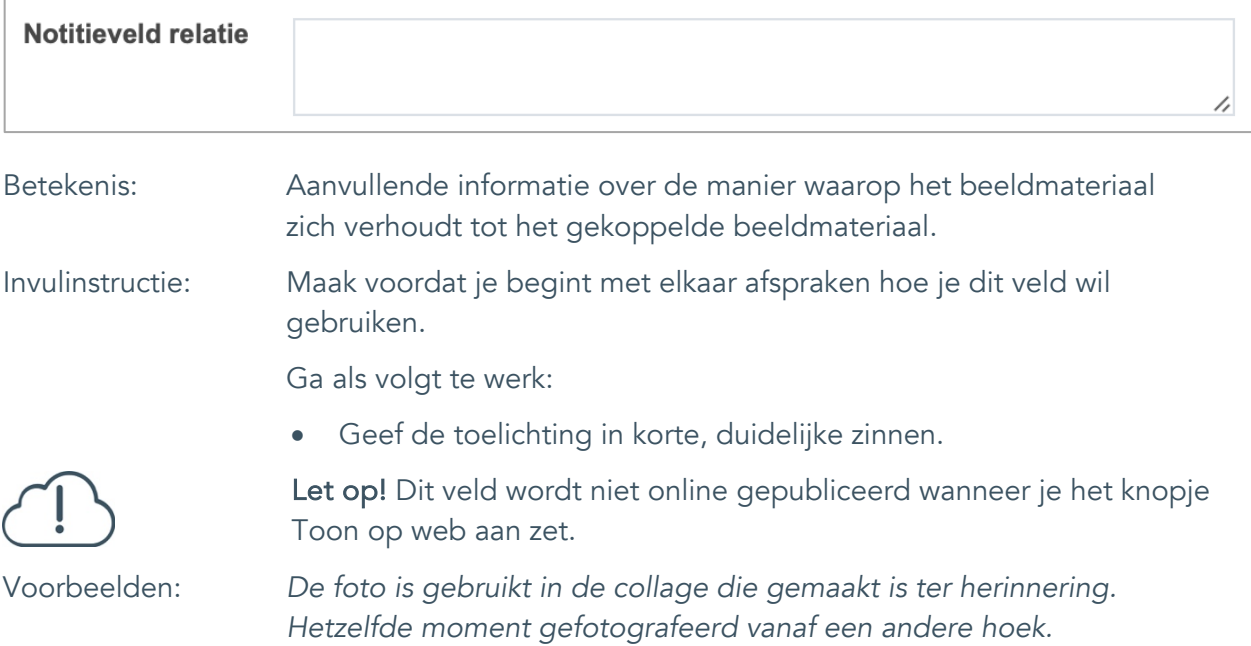

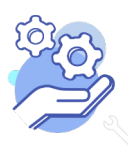

Standaardformulier

# <span id="page-35-0"></span>**Documentatie en tentoonstellingen**

#### <span id="page-35-1"></span>23. Tentoonstelling

**Brabant** 

Cloud

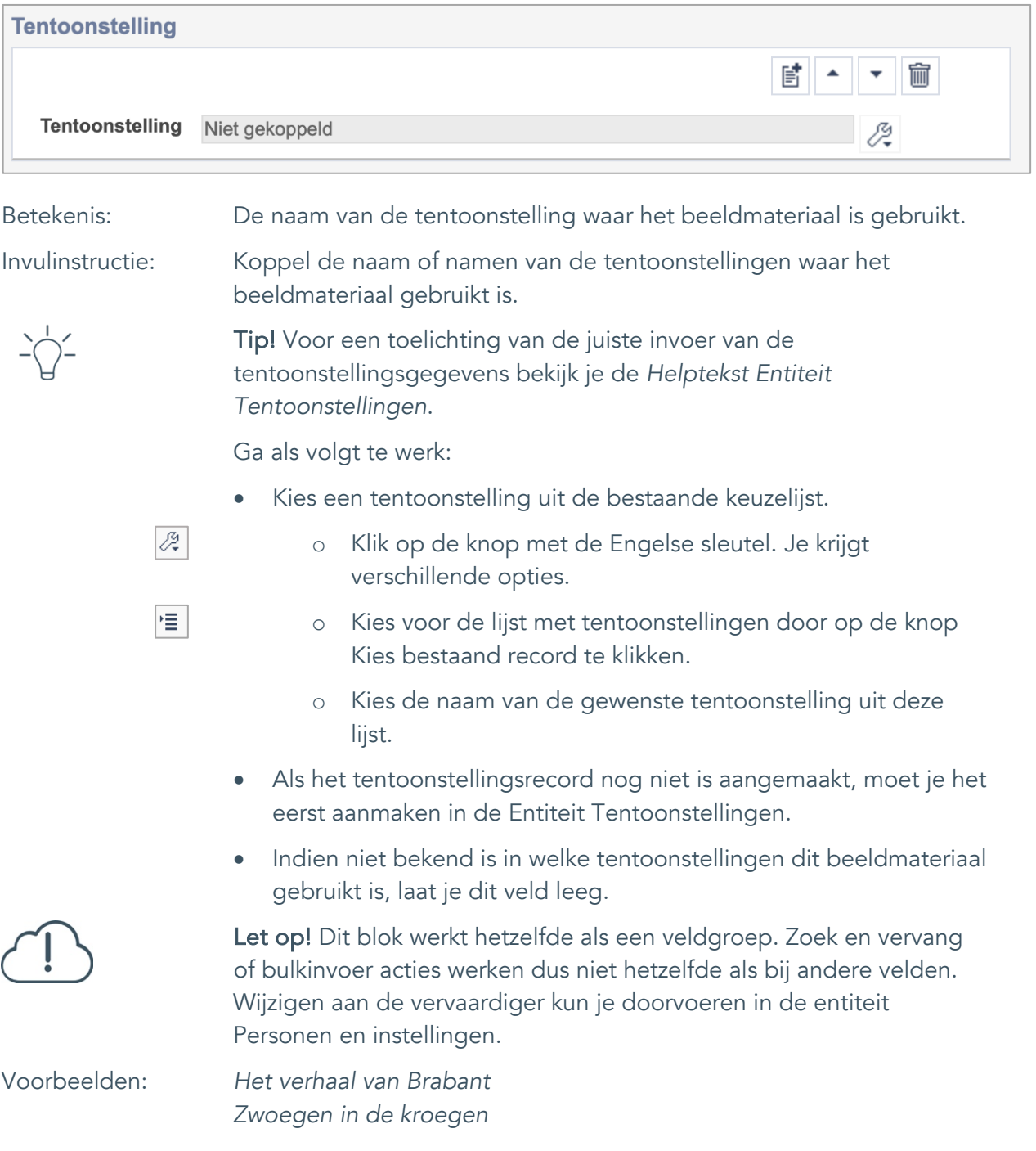

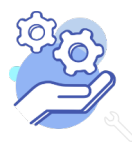

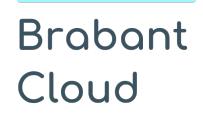

# <span id="page-36-0"></span>**Verwerving**

#### <span id="page-36-1"></span>24. Verworven van

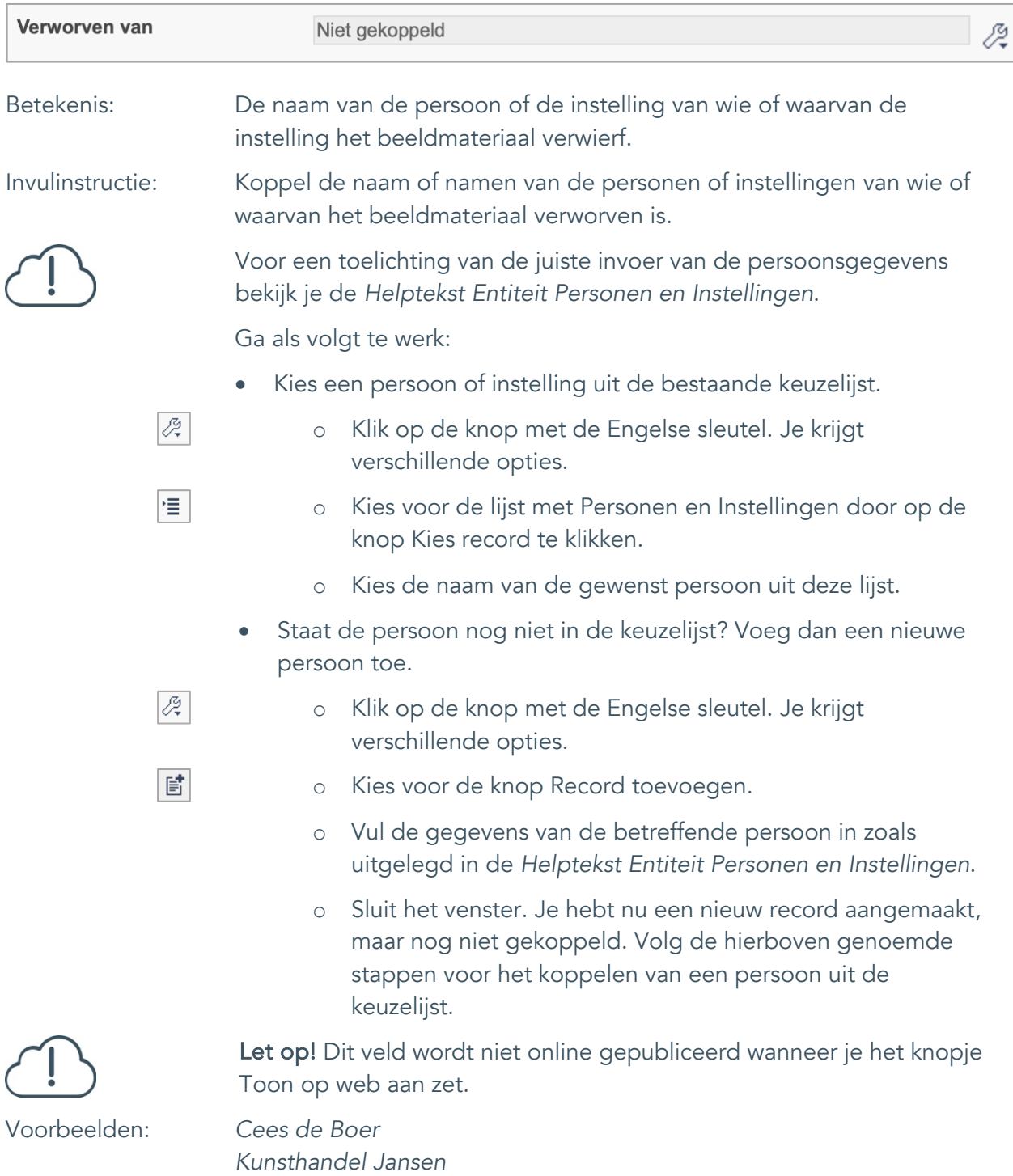

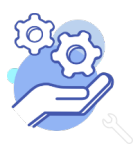

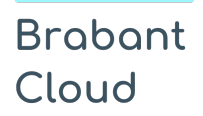

#### <span id="page-37-0"></span>25. Verwervingsmethode

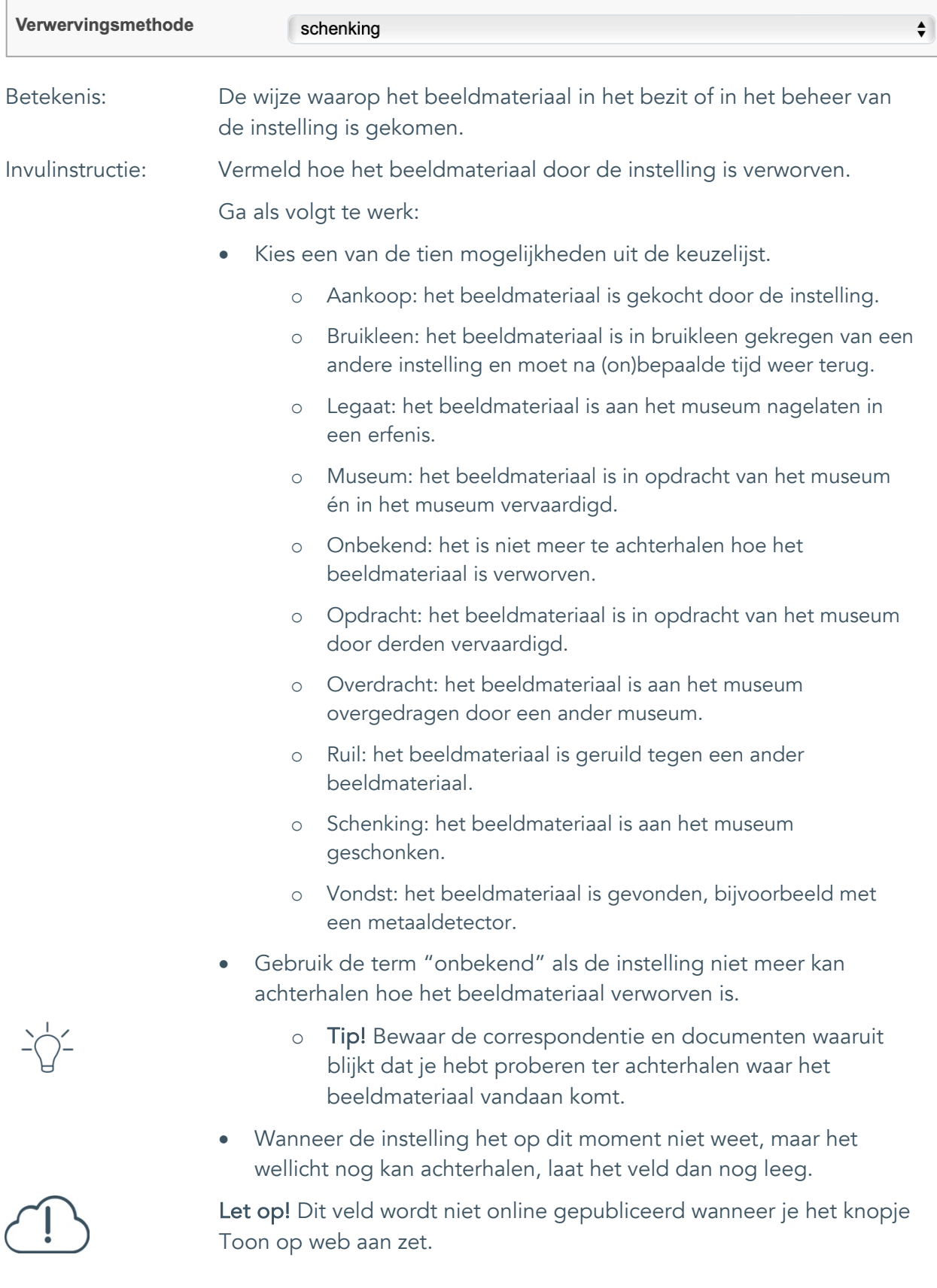

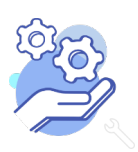

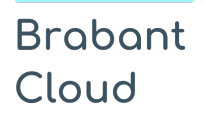

#### <span id="page-38-0"></span>26. Verwervingsdatum

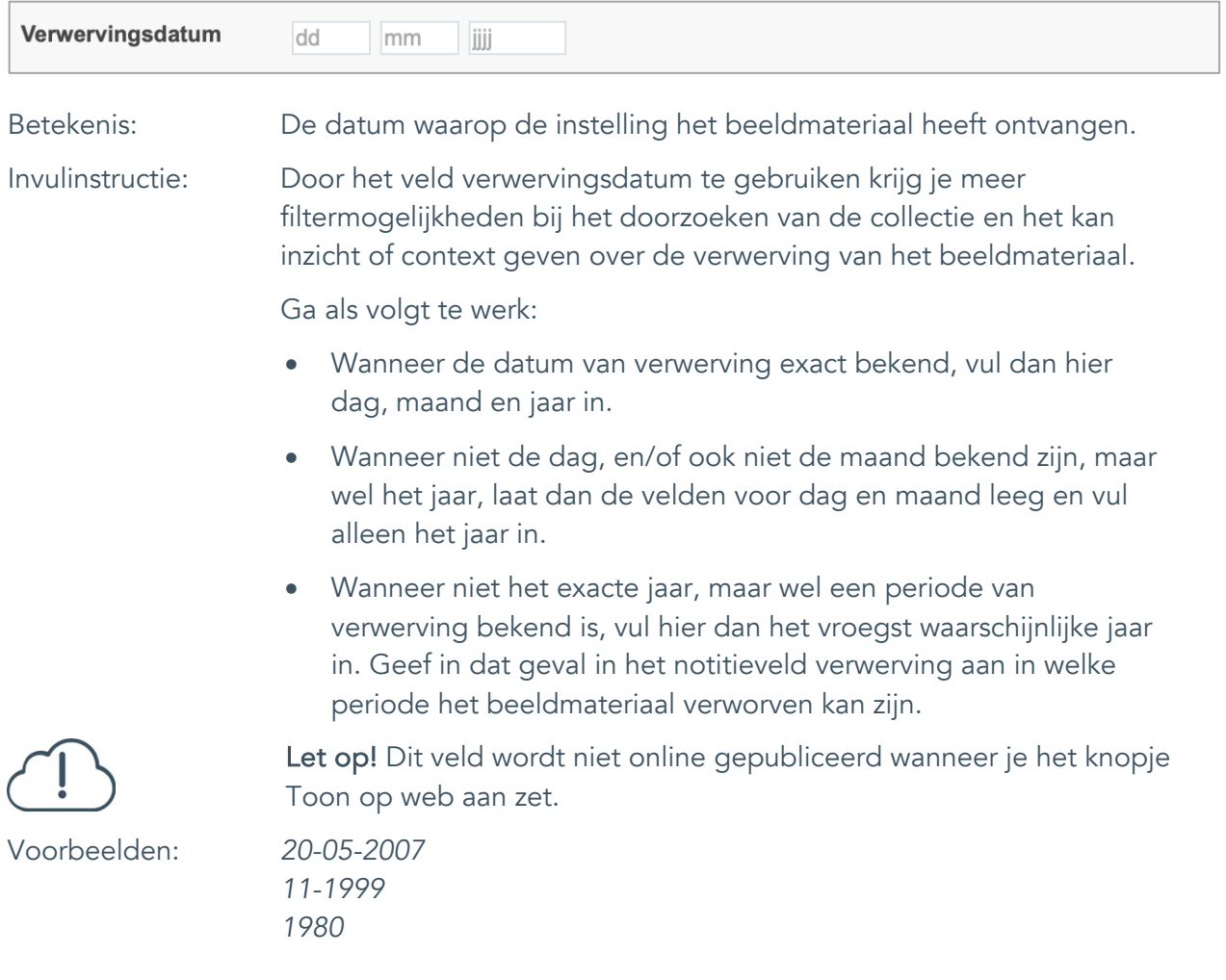

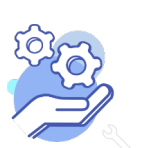

#### <span id="page-39-0"></span>27. Notitieveld verwerving

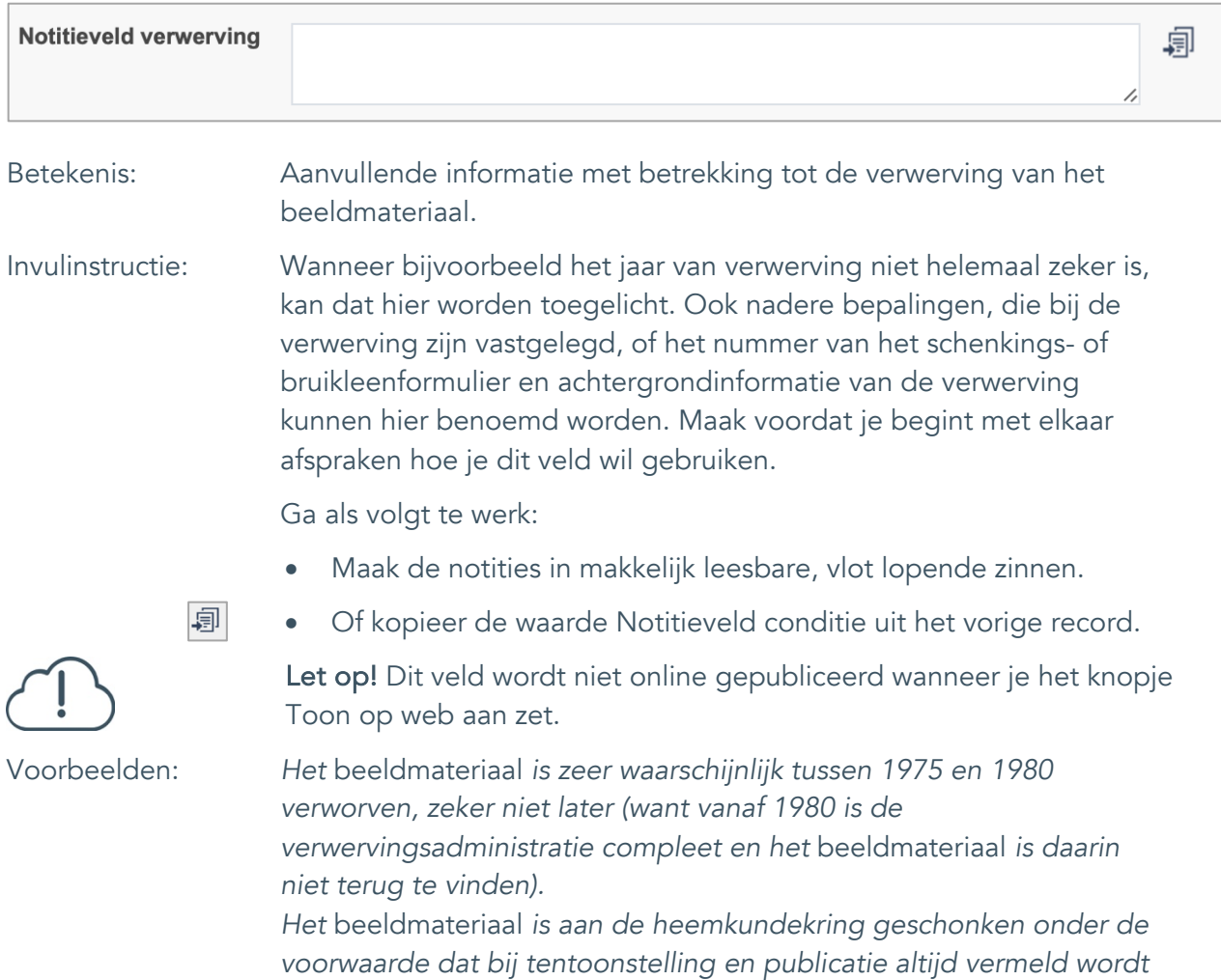

*dat Cees de Boer de schenker is.*

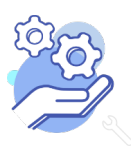

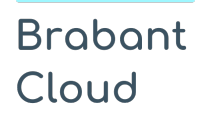

# <span id="page-40-0"></span>**Standplaats**

# <span id="page-40-1"></span>28. Huidige standplaats

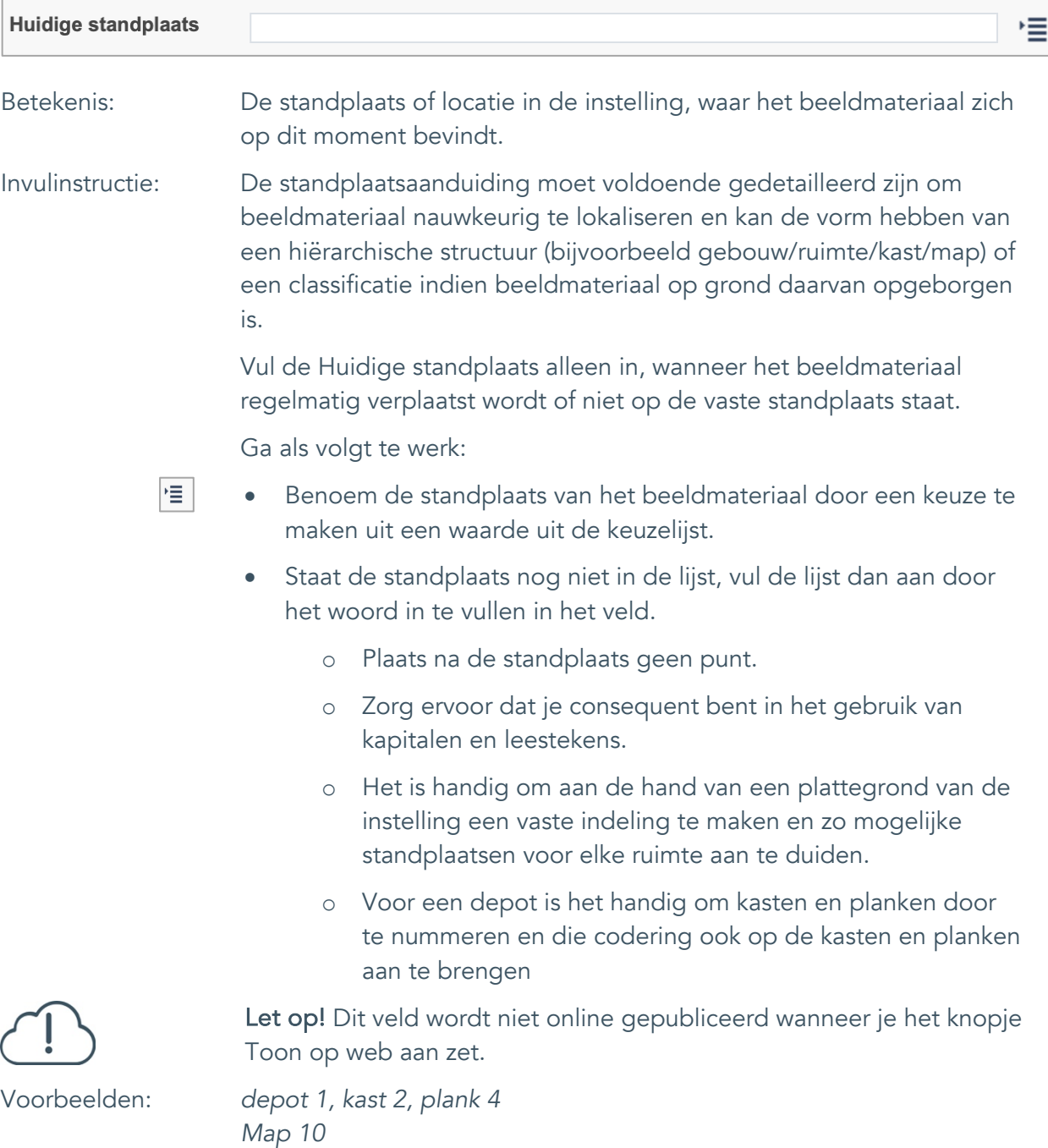

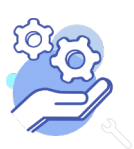

*vergaderkamer*

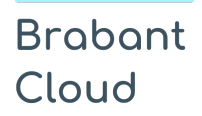

#### <span id="page-41-0"></span>29. Vaste standplaats

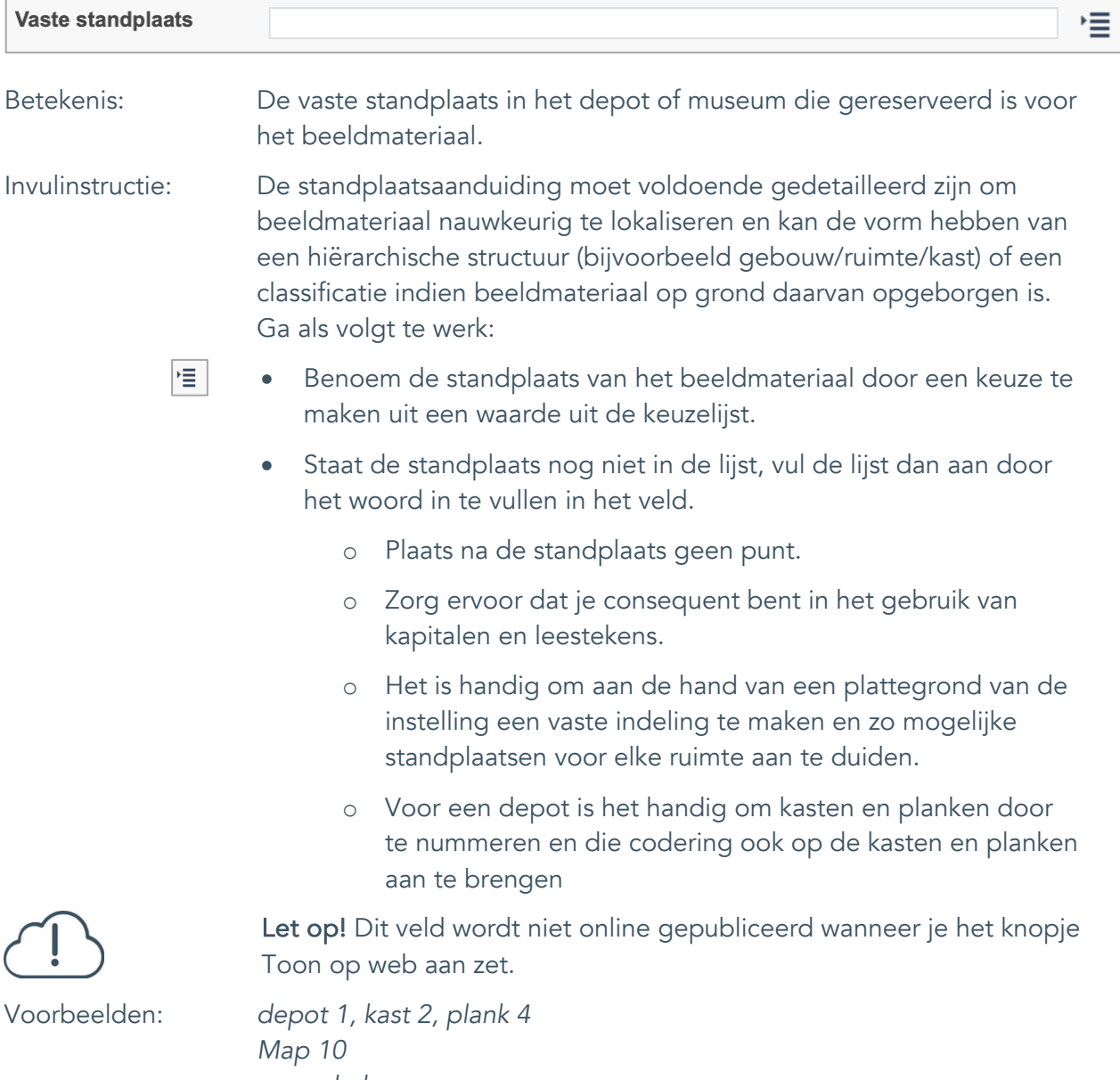

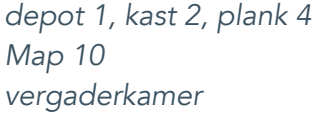

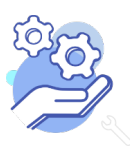

Standaardformulier

# <span id="page-42-0"></span>**Rechten**

**Brabant** 

Cloud

<span id="page-42-1"></span>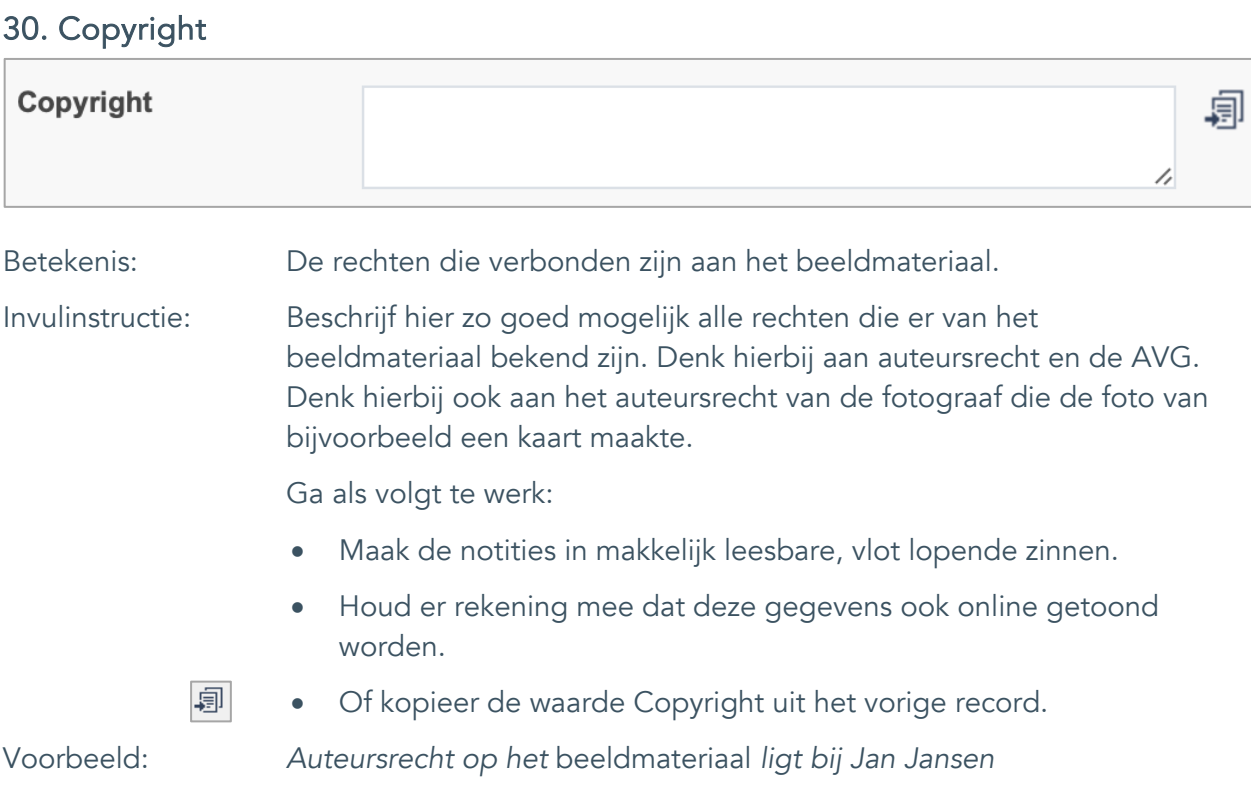

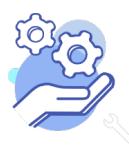

# <span id="page-43-0"></span>31. Notitieveld copyright

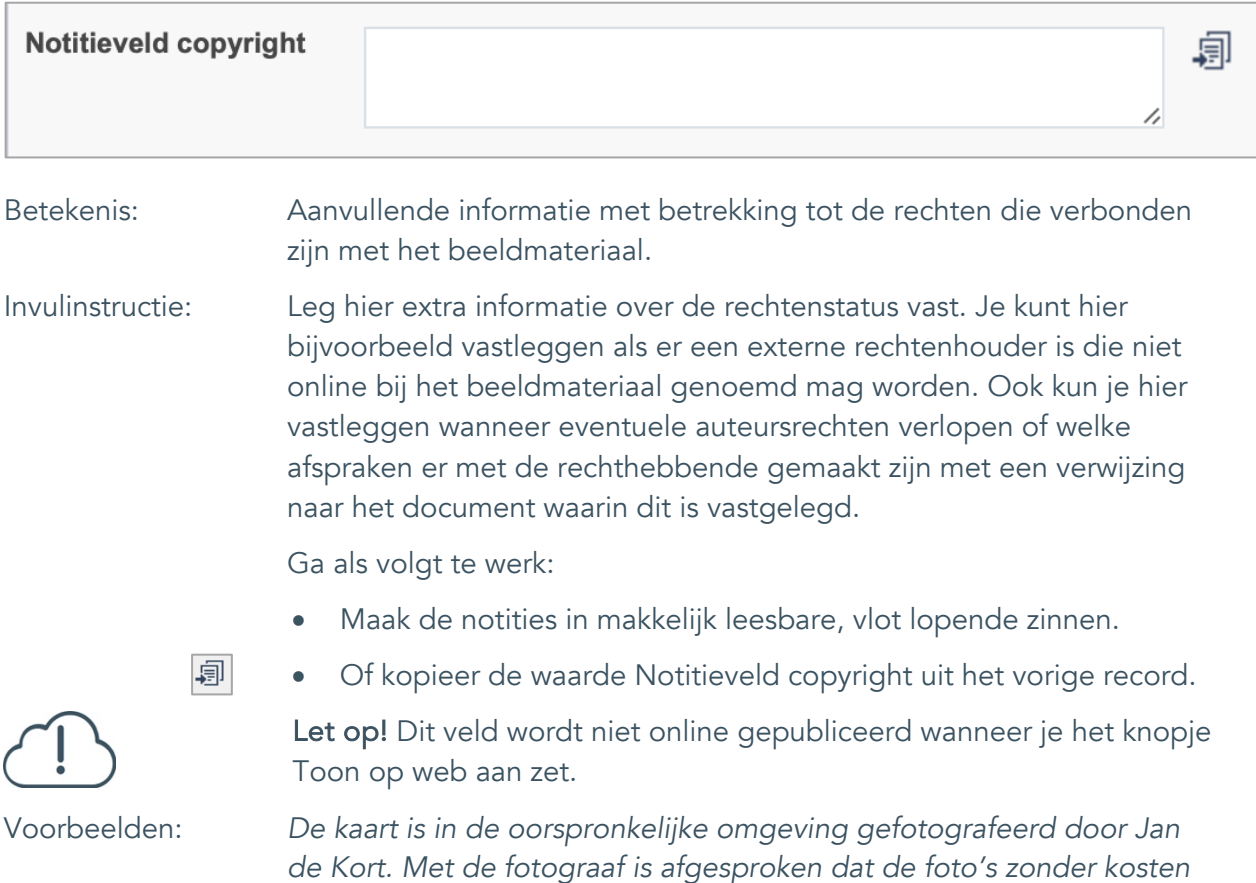

*de Kort. Met de fotograaf is afgesproken dat de foto's zonder kosten gebruikt mogen worden door de instelling, echter wel altijd met vermelding van de naam van de fotograaf.*

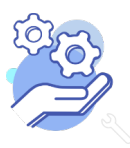

#### <span id="page-44-0"></span>32. Toon op web

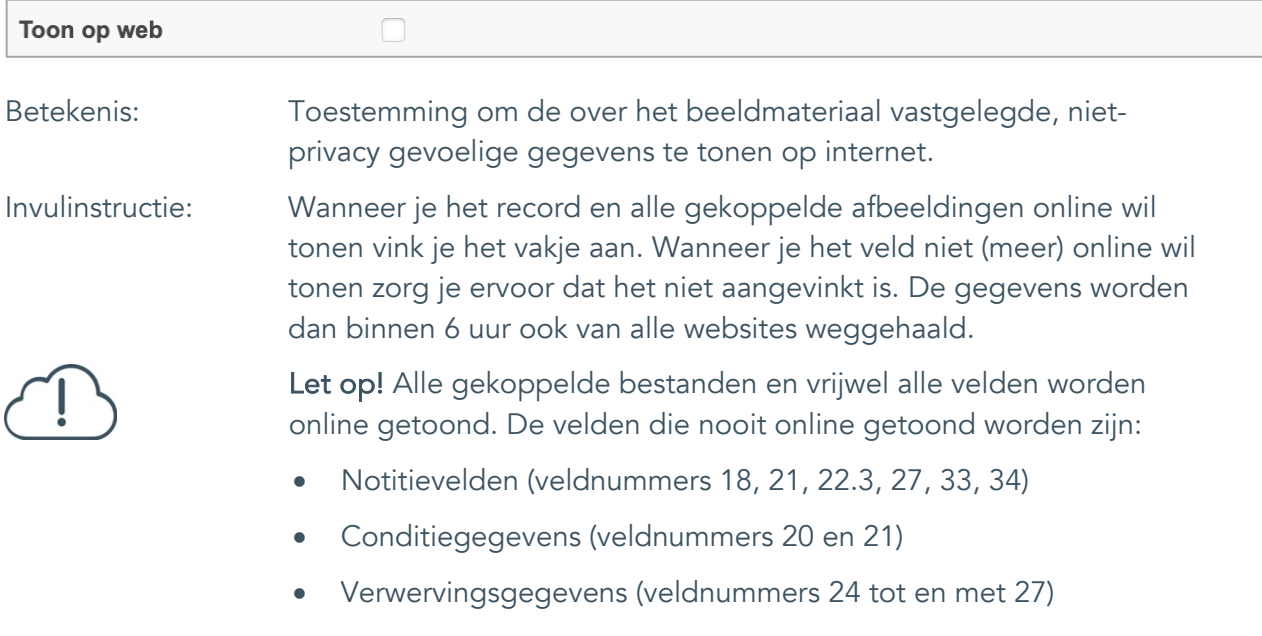

• Standplaatsgegevens (veldnummers 28 tot en met 29)

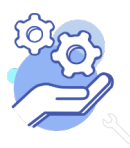

#### <span id="page-45-0"></span>33. Notitieveld 1

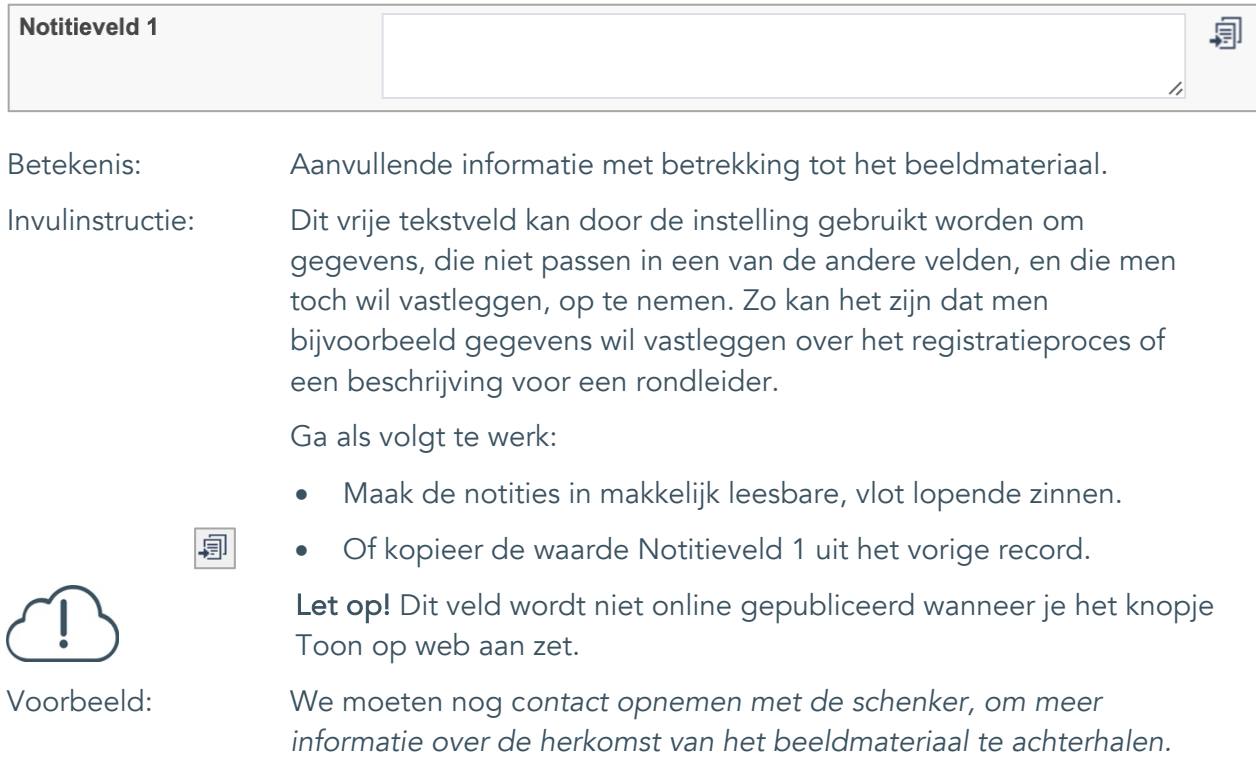

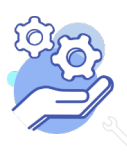

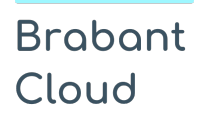

#### <span id="page-46-0"></span>34. Notitieveld 2

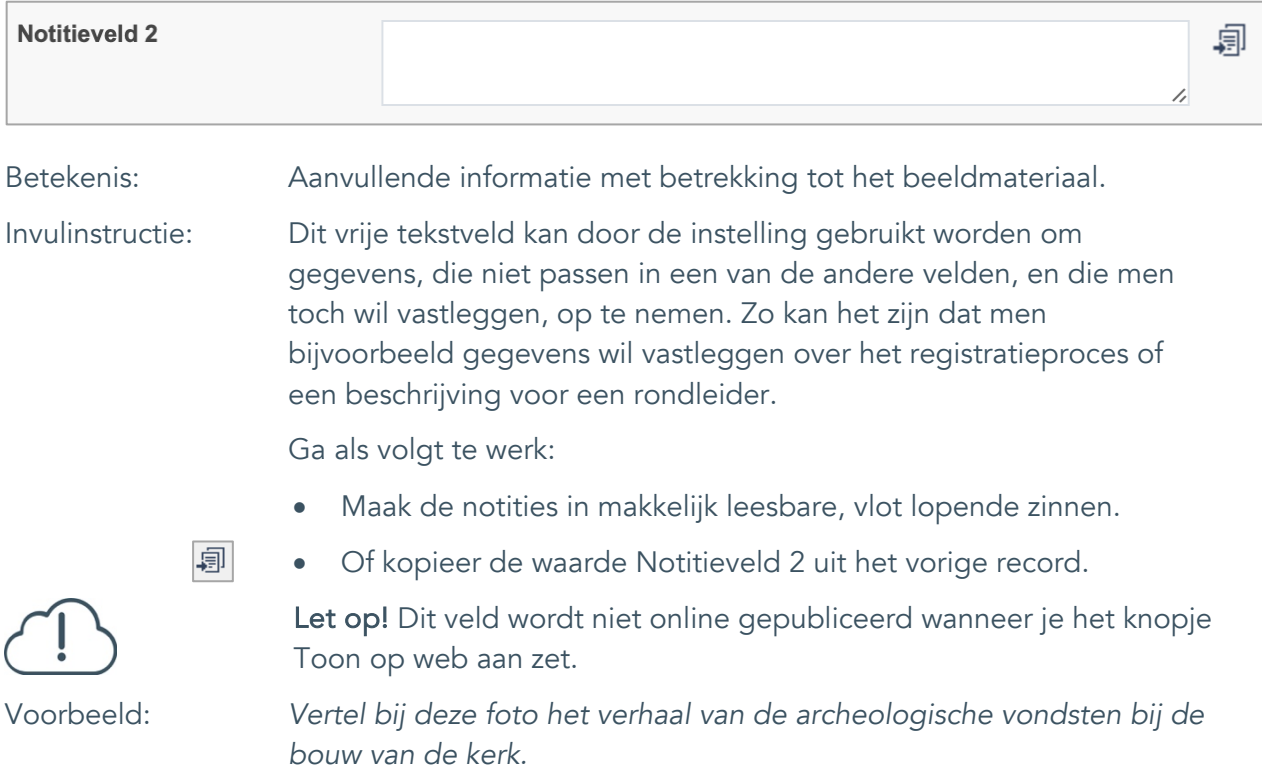

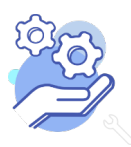